# **RAE**

- **1. TIPO DE DOCUMENTO:** Proyecto de grado
- **2. TÍTULO:** Implementación de un prototipo de control y administración de estacionamientos para la Universidad San Buenaventura sede Bogotá
- **3. AUTOR (ES):** Estefania Gomez Tobar y Diana Carolina Hurtado Zapata
- **4. LUGAR:** Bogotá D.C., Colombia
- **5. FECHA:** 01/05/2021
- **6. PALABRAS CLAVES:** Control, Administración, Estacionamientos, Web. Móvil
- **7. DESCRIPCIÓN DEL TRABAJO:** La implementación de un prototipo de control y administración de estacionamientos para la Universidad San Buenaventura sede Bogotá, por medio de una aplicación móvil permitirá a la comunidad bonaventuriana consultar la disponibilidad del uso del parqueadero, así mismo, permitirá tener un registro y control del tipo de vehículo que ingresa a la universidad, por medio de una aplicación web.
- **8. LÍNEA DE INVESTIGACIÓN:** Construcción de Software
- **9. METODOLOGÍA:** Critico Social
- **10. CONCLUSIONES:** El desarrollo de esta aplicación está basado en satisfacer la necesidad de la gestión del área de parqueaderos de la universidad San Buenaventura, sin embargo, tal desarrollo se conceptualizo de forma general, para así obtener un sistema escalable tanto en la parte de software a través de un API.

Como trabajo futuro, se desarrolló dos servicios web para controlar el ingreso vehicular por medio de un módulo hardware.

Implementación de un prototipo de control y administración de estacionamientos para la Universidad San Buenaventura sede Bogotá

> Estefanía Gómez Tobar, ⊠ esgomez@academia.usbbog.edu.co Diana Carolina Hurtado Zapata, ⊠ hdiana@academia.usbbog.edu.co

> > Ingeniero de Sistemas

Asesor: Yamil Buenaño Palacios, Magíster (MSc) en Ingeniería de Sistemas

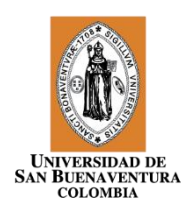

Universidad de San Buenaventura Facultad de Ingeniería Ingeniería de Sistemas Bogotá D.C., Colombia 2021

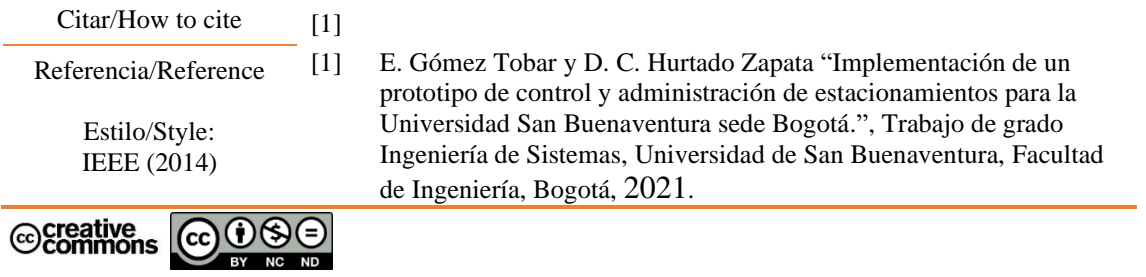

# **Dedicatoria**

Inicialmente, agradecemos a la Universidad San Buenaventura sede Bogotá por ofrecernos la oportunidad de formarnos profesionalmente, guiados por profesionales que nos brindaron conocimientos, valores, interés por el aprendizaje y pensamiento crítico social, cultural y académico.

Agradecemos a nuestro director de tesis, MSc. Ing. Yamil Buenaño Palacio, por su interés, paciencia, orientación y conocimientos brindados durante nuestros estudios de pregrado y durante el desarrollo del presente proyecto.

A nuestras familias, fuente de motivación y apoyo emocional, quienes nos han inculcado los valores que nos caracterizan, compartiendo e incentivando nuestra formación personal y profesional.

Para todos ellos nuestros más sinceros agradecimientos.

# Tabla de Contenido

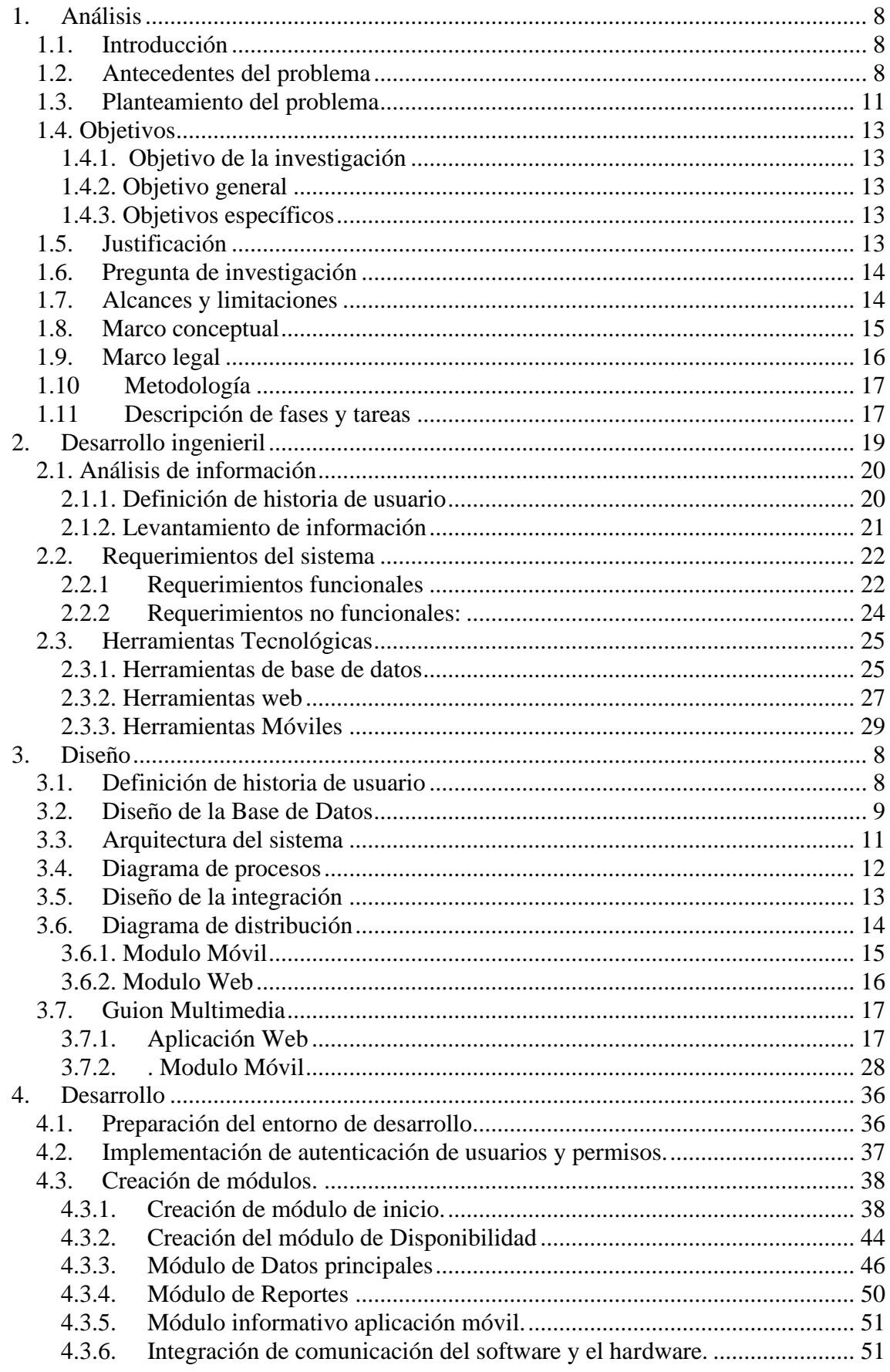

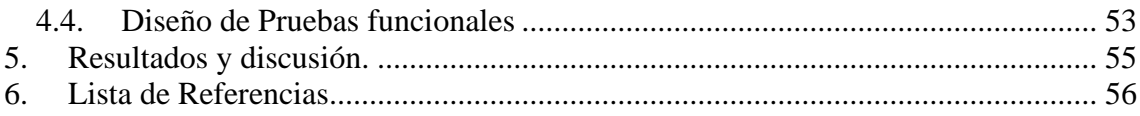

# **Lista de tablas**

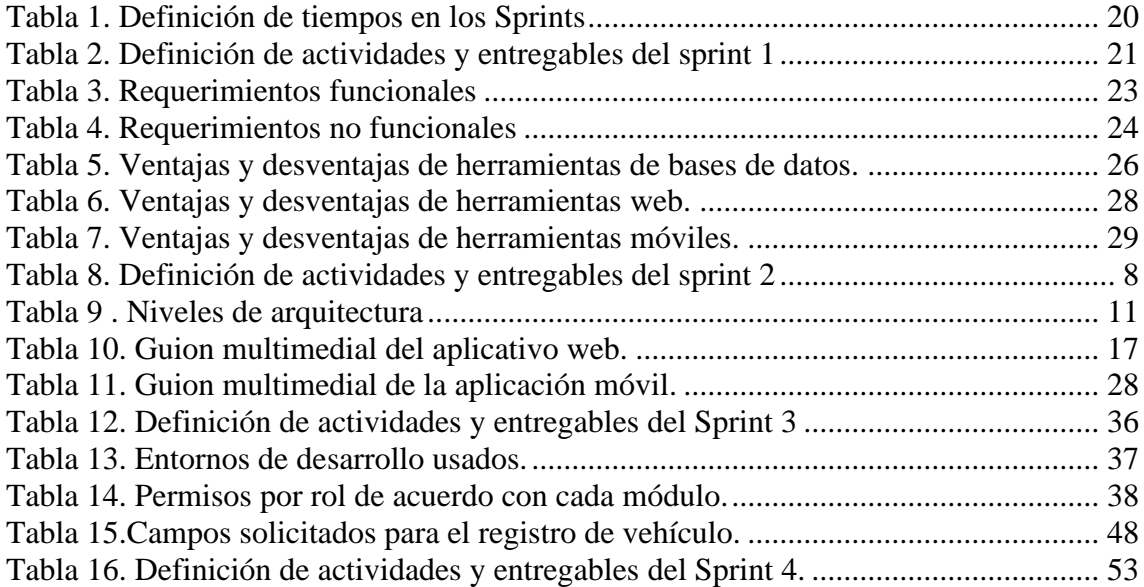

# **Lista de figuras**

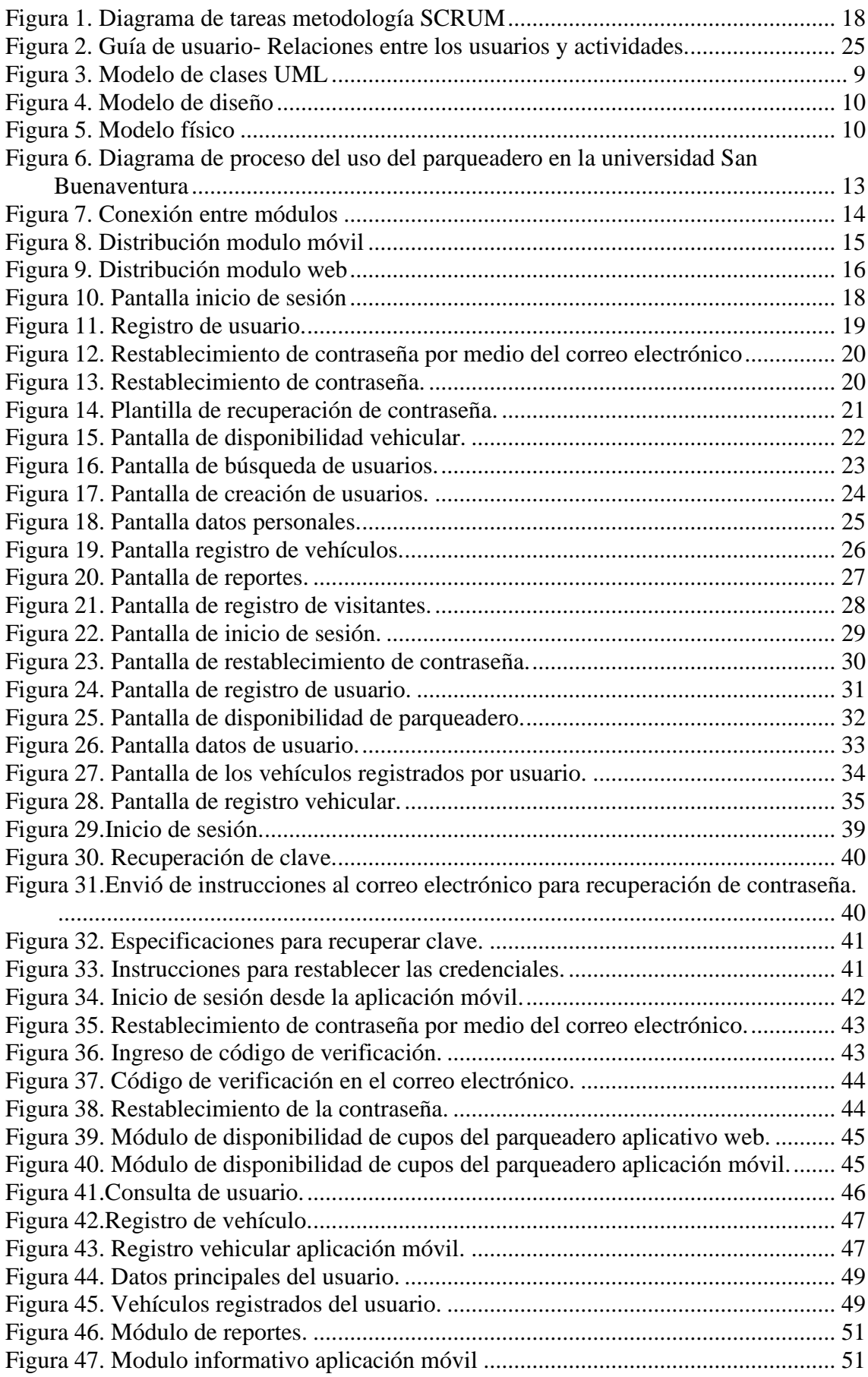

# **Lista de Anexos**

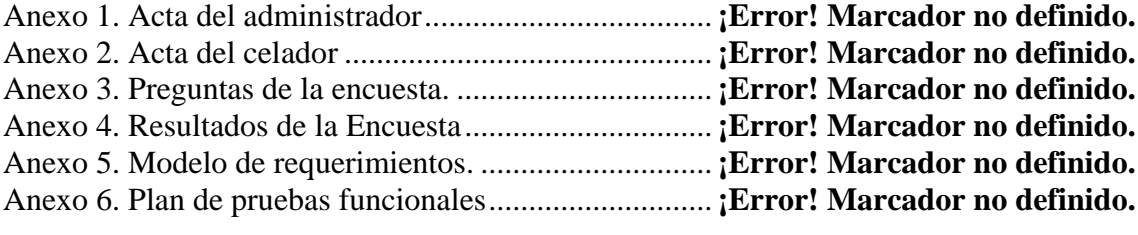

# **1. Análisis**

### <span id="page-9-1"></span><span id="page-9-0"></span>**1.1. Introducción**

La universidad San Buenaventura cuenta con un espacio disponible de parqueo para que la comunidad pueda acceder con el fin de que su medio de transporte esté protegido de los riesgos del exterior. Al ser un espacio altamente apetecido y concurrente hay horarios en los que el espacio se encuentra con cupo limitado, obligando a la comunidad a dejar su medio de transporte en el exterior de la universidad.

Inicialmente, para poder evaluar el problema que se presenta en la universidad San Buenaventura, se tienen en cuenta dos actores importantes. Como actor principal se encuentran los vigilantes encargados del proceso del parqueadero, los cuales hacen rondas de hasta treinta minutos, de acuerdo con la frecuencia de entrada y salida de los diferentes medios de transporte, en particular los vehículos (que son más recurrentes), debido a la inexistencia de un sistema de información que les permita ver la disponibilidad de cupos de parqueaderos. Como actores secundarios encontramos a los trabajadores, estudiantes y docentes activos de la Universidad San Buenaventura, los cuales hacen un uso constante del beneficio del parqueadero.

Actualmente, la universidad cuenta con un software llamado Axtraxing, administrado por una empresa tercera, que muestra el acceso de ingreso y salida de las diferentes entradas de la universidad por medio de la tarjeta de control de acceso.

Considerando este contexto, se propone la implementación de un prototipo de control y administración de estacionamientos para la Universidad San Buenaventura sede Bogotá, que por medio de una aplicación móvil permitirá a la comunidad bonaventuriana consultar la disponibilidad del uso del parqueadero, así mismo, permitirá tener un registro y control del tipo de vehículo que ingresa a la universidad, por medio de una aplicación web; de esta forma, se verán facilitadas las funciones de los vigilantes, que no deberán realizar rondas solo para ver la disponibilidad del recurso.

#### <span id="page-9-2"></span>**1.2. Antecedentes del problema**

Las actividades diarias, inclusive el trabajo y el estudio, implican un desplazamiento, exigiendo el uso de medios de transporte para llegar al lugar de destino. En la mayor parte de estos lugares se cuenta con espacios establecidos para el parqueo de vehículos, motocicletas y bicicletas, que son apetecidos por su seguridad, sin embargo, hay ocasiones en donde estos espacios se encuentran sin disponibilidad, por este motivo, muchas entidades invierten en el desarrollo de aplicaciones que ayuden a determinar la disponibilidad del espacio, y a garantizar la eficacia y rapidez del proceso, con ayuda de las TIC, las

cuales han adquirido un papel fundamental como motor de cambio cultural, político y económico de las sociedades (Comisión de regulación de comunicaciones, 2010). En este sentido haremos una revisión del estado de la situación con el fin de verificar la existencia de este tipo de herramienta para el control del parqueadero.

Universidad Técnica de Ambato, Ecuador (2014). "Aplicación Web para la distribución de espacios disponibles de parqueo en la Universidad Técnica de Ambato campus Huachi Chico.". Aplicación Web que controla el ingreso y asignación de espacios disponibles de parqueo a los usuarios que los utilizan, por medio de sensores. (Nata, 2014)

Universidad de Guayaquil, Ecuador (2016). "Análisis y Diseño de un Sistema de Control y Monitoreo del Estacionamiento del Edificio de las Carreras de Ingeniería en Sistemas y Networking de la Facultad de Ciencias Matemáticas y Físicas. Utilizando tecnología de Identificación por Radiofrecuencia (RFID)". Un sistema en visual studio automatizado implementando tecnología RFID, para el control de acceso vehicular y monitorización de espacios libres del parqueadero, con tiempo de estadía limitado. (Baque Cedeño, 2016)

Universidad Distrital Francisco José de Caldas (2016). "Diseño de prototipo móvil para la programación y control del parqueadero para la universidad Distrital Francisco José de Caldas Sede Sabio Caldas". Aplicación móvil para facilitar la búsqueda de disponibilidad de los espacios dentro del parqueadero, con la implementación de sensores infrarrojos y microcontroladores Arduino ubicados en los estacionamientos y con tarjetas inteligentes para consultar y validar la información registrada en la base de datos. (Parra, 2016)

Universidad de Guayaquil, Ecuador (2018)." Desarrollo de un aplicativo para el control y gestión de disponibilidad de los vehículos y choferes en una empresa o institución por medio Código QR". Aplicación web y móvil que permite realizar reservas de vehículos y verificar la disponibilidad, para ello, lleva un registro de quién ingresa y quién sale con un determinado vehículo por medio de un código QR que captura la información. (Avelino, 2018)

Universidad de Guayaquil, Ecuador (2018). "prototipo de un sistema de control de parqueaderos con monitoreo y notificaciones para celulares, controlado mediante dispositivos con sistema Android desarrollado con tecnología Arduino y software open source". Sistema para automatizar el proceso de control y gestión del parqueadero mediante el uso de sensores ultrasónico Arduino, encargados de gestionar el acceso y determinar el estado (Ocupado o Disponible) y mostrar al cliente la ubicación de los lugares disponibles, mediante una imagen virtual del parqueadero en la aplicación. (Baquerizo Rodríguez, 2018)

Implementación de una aplicación móvil que permita el control de estacionamientos vehicular, mediante el uso de una red inalámbrica de sensores WSN (del inglés sensor network) para la universidad de Guayaquil, Este proyecto se llevará a cabo con plataformas hardware (Arduino) y sensores WSN, que permitan transmitir la información en la aplicación móvil cuando un auto llega o sale del parqueo. (Gutiérrez Baque & Méndez Ventura, 2017)

Universidad Distrital Francisco José de Caldas (2016). "Diseño de un modelo de ciclo parqueadero inteligente soportado en tecnología RFID/NFC y aplicación móvil sobre Android para la sede de ingeniería de la Universidad Distrital Francisco José de Caldas". Aplicación móvil para que el usuario conozca en qué lugar dejó su bicicleta, en qué estado se encuentra y para que pueda consultar espacios disponibles e incluso reservar un espacio para aparcar, por medio de tecnología NFC, de la cual se obtiene la información cada vez que ingresa o sale un auto. (Cuartas Castro & Cruzado Jimenez, 2016)

Pontificia Universidad Javeriana (2016). "NUBI: Navega, Ubícate, Busca, Interactúa. Aplicación móvil adaptativa para fomentar comunidad, consultar y compartir información de disponibilidad de servicios estudiantiles de la Pontificia Universidad Javeriana". Aplicación móvil en donde la información de la disponibilidad de los servicios básicos, tales como el parqueadero, es suministrada por los usuarios en tiempo real y compartida a la comunidad interesada. (Peña Gómez & Ramírez Salamanca, 2016)

Universidad del Norte, Barranquilla (2016). "Aplicación para la Detección de Espacios en Parqueaderos con drones y Smartphone". Este proyecto permite conocer la disponibilidad en los parqueaderos de la universidad, se integran tecnologías tales como drones, fotografía digital, mapas digitales y geolocalización, con el fin de capturar los cupos disponibles. (Blanco Baines, Cotes España, & Triana Gogue, 2016)

Universidad Israel, Quito (2018) "Desarrollo de un prototipo de una Red de Sensores Inalámbricos para monitorear por Smartphone la disponibilidad de plazas de estacionamiento utilizando tecnologías de IoT.". Conocer el estatus de las plazas del estacionamiento de manera remota por medio Smartphone. Se implementan sensores para capturar la información de cada estacionamiento y subirla a la nube para que los usuarios puedan acceder a ella. (Bautista Palate, 2018)

Actualmente, Existen aplicación construidas e implementadas con funcionalidad similar, como:

Universidad Javeriana (2014). "JAVEMOVIL". Aplicación móvil para estudiantes y personas externas a la universidad que permite acceder al mapa del campus y revisar en dónde se estacionó el automóvil con el mapa del parqueadero.

Universidad Católica de Colombia (2011). "Parquea", una aplicación móvil que realiza la búsqueda de parqueaderos de automóviles, motos y bicicletas con el fin de mostrar la disponibilidad, esta aplicación fue aplicada en las ciudades de Bogotá, Cali y Medellín. (Universidad Javeriana, 2010)

El Centro de Investigación y Desarrollo en Automoción (Cidaut). "Blue Parking". Aplicación móvil para encontrar plazas libres de estacionamiento, en donde el control se realiza por medio de código QR, generado desde la Aplicación para cada vehículo que se registre, en este caso, el tiempo de estacionamiento también es limitado. (Tecnocarreteras, 2013)

Dentro de las investigaciones realizadas, se clasifican los proyectos en dos grupos, por una parte, están las propuestas de proyectos de grado con características comunes y por el otro se encuentran las aplicaciones que se encuentran realmente desarrolladas e implementadas, como en el caso de la Universidad Distrital Francisco José de Caldas (2016). "Diseño de un modelo de ciclo parqueadero inteligente soportado en tecnología RFID/NFC y aplicación móvil sobre Android para la sede de ingeniería de la Universidad Distrital Francisco José de Caldas" y de la Universidad Católica de Colombia (2011). "Parquea". De estos dos grupos se encontraron más las propuestas de proyectos que aplicaciones en sí.

Las propuestas de proyectos tienen alcances similares: el diseño o desarrollo de prototipos de una aplicación móvil para conocer la disponibilidad de los parqueaderos y/o que permita el control y la administración del parqueadero, pero sólo para vehículos o sólo para bicicletas. En estas propuestas se implementaron diferentes tecnologías. La mayoría de estas aplicaciones son orientadas a los parqueaderos de las universidades.

Algunas de las aplicaciones móviles encontradas tienen la funcionalidad de conocer la disponibilidad de los parqueaderos, sin embargo, muy pocas fueron realmente implementadas en universidades. Las demás son aplicaciones públicas, que permiten buscar parqueaderos o estacionamientos disponibles cerca a la ubicación del usuario en una ciudad por medio del GPS.

Según lo anterior, se evidencia que no existen aplicaciones que permitan conocer la disponibilidad de cupos de parqueo para vehículos, motos y bicicletas. Por lo tanto, se propone desarrollar un prototipo de control y administración de estacionamientos para la universidad San Buenaventura, que permita consultar la disponibilidad de cupos, por medio de un aplicativo web y móvil, para control de ingreso y salida por cada tipo de vehículo, los cuales son, bicicletas, carros y motos.

#### <span id="page-12-0"></span>**1.3. Planteamiento del problema**

La universidad San Buenaventura, sede Bogotá, cuenta con un parqueadero para la ubicación de vehículos, motos y bicicletas. Este es un espacio altamente apetecido y concurrido por los individuos pertenecientes a la comunidad bonaventuriana, quienes buscan dejar su medio de transporte en el parqueadero mientras se encuentra en la universidad, sin embargo, en algunos horarios el parqueadero se encuentra con cupo limitado.

Actualmente, el proceso de ingreso al parqueadero consiste en que la persona se dirija al parqueadero y espere en la entrada mientras los vigilantes verifican la disponibilidad de forma visual/manual; una vez confirmada la disponibilidad, el vigilante verifica en el sistema que la persona se

encuentre activa y, en caso positivo, autoriza el ingreso. En caso de no haber disponibilidad, la persona debe buscar un lugar en las afueras de la universidad.

Teniendo en cuenta lo anterior, se determina que el servicio de parqueadero de la Universidad San Buenaventura presenta dos problemáticas principales, la primera es la inexistencia de un sistema de información para el registro y control vehicular, lo que ocasiona que no se tenga la información descriptiva del medio de transporte asociada a su responsable, por no haber un registro del vehículo y, por lo tanto, que no haya un control del vehículo y de la persona que ingresa y sale del parqueadero, generando inseguridad en el parqueadero de la Universidad San Buenaventura, sede Bogotá.

El segundo problema que se determinó es la falta de conocimiento de la disponibilidad por parte de dos actores principales: los vigilantes y la comunidad bonaventuriana. Los vigilantes, quienes determinan la eficiencia del uso del recurso, ya que son los encargados de realizar las tareas de asignación, verificación de disponibilidad e ingreso de los vehículos, y que se ven afectados por no tener un sistema de información que les permita ver la disponibilidad de cupos del parqueadero, siendo obligados a hacer esta tarea de forma manual, realizando varias rondas durante el día, lo que genera demoras y congestión en la entrada del parqueadero.

Por otra parte, la comunidad Bonaventuriana desconoce la disponibilidad del parqueadero, viéndose obligada a esperar la aprobación para parquear su vehículo, y en caso de no obtenerla, a regresar y buscar un lugar adecuado para estacionar su vehículo en los alrededores de la universidad, lo que puede llegar a presentar problemas secundarios, tales como multas, levantamiento de vehículos, robos, entre otros. Por lo tanto, la falta de conocimiento genera demoras en el proceso de ingreso de la universidad y pérdida de tiempo al usuario.

Considerando lo antes descrito, se entiende la necesidad de automatizar el proceso de registro y control del parqueadero y, al mismo tiempo, de conocer la disponibilidad de cupos, a través de herramientas tecnológicas. Para esto nos proponemos analizar, validar, diseñar y desarrollar una aplicación web para la gestión, administración y control del parqueadero de la Universidad San Buenaventura sede Bogotá, una aplicación móvil para la comunidad bonaventuriana, que puedan garantizar el conocimiento de la disponibilidad del parqueadero a todos los interesados, con el fin de reducir el tiempo de acceso al parqueadero y mejorar su seguridad y, finalmente, de optimizar el servicio que el parqueadero le brinda a la comunidad.

# <span id="page-14-0"></span>**1.4. Objetivos**

# <span id="page-14-1"></span>**1.4.1. Objetivo de la investigación**

Desarrollar e implementar una aplicación que permita controlar y administrar la zona de parqueo de la Universidad San Buenaventura sede Bogotá, a través del uso de servicios web y tecnologías móviles inteligentes.

# <span id="page-14-2"></span>**1.4.2. Objetivo general**

Construir un prototipo parchado en aplicación móvil y aplicativo web que permita controlar y administrar la zona de parqueo en la universidad San Buenaventura sede Bogotá.

### <span id="page-14-3"></span>**1.4.3. Objetivos específicos**

- Identificar y analizar los requerimientos funcionales del sistema para la administración de vehículos que ingresan al parqueadero de la universidad San Buenaventura sede Bogotá
- Identificar y analizar las herramientas tecnológicas que permiten el desarrollo del prototipo de aplicación móvil y web para la administración de vehículos del parqueadero de la universidad San Buenaventura sede Bogotá.
- Diseñar el modelo de la aplicación móvil y web para la administración de vehículos que ingresan al parqueadero de la universidad San Buenaventura sede Bogotá.
- Desarrollar el prototipo de la aplicación móvil y web para la administración de vehículos que ingresan al parqueadero de la universidad San Buenaventura sede Bogotá.
- Desarrollar los servicios web para el consumo de la aplicación web y móvil y los servicios del módulo hardware para poder realizar una integración futura de los módulos software y hardware de la universidad San Buenaventura sede Bogotá.
- Realizar pruebas funcionales de la aplicativo web y aplicación móvil del parqueadero de la universidad San Buenaventura sede Bogotá.

### <span id="page-14-4"></span>**1.5. Justificación**

Actualmente la Universidad de San Buenaventura realiza el proceso de ingreso al parqueadero de la Universidad de una forma manual, en donde los vigilantes realizan rondas en determinado tiempo para validar la disponibilidad del parqueadero; no se cuenta con un sistema de información que contenga datos sobre el vehículo ingresado ni sobre la persona encargada o responsable de este medio de transporte, sea carro, bicicleta o motocicleta.

En este caso, se busca gestionar y controlar este proceso, por ese motivo, se pensó en el desarrollo de esta construcción, que demuestra su importancia a partir de la necesidad de administrar la disponibilidad del parqueadero por medio de un prototipo aplicación móvil y web.

Con este desarrollo, la comunidad bonaventuriana podrá conocer la disponibilidad del parqueadero de la universidad San Buenaventura sede Bogotá por medio de un prototipo de aplicación web antes de su ingreso, con el fin de optimizar el tiempo de entrada evitando la congestión de vehículos y la devolución de estos.

Por otro lado, este prototipo de aplicación web y móvil, también beneficiará a los vigilantes ya que podrán conocer la disponibilidad, controlar y administrar el funcionamiento del parqueadero de la universidad San Buenaventura sede Bogotá por medio de un prototipo de un aplicativo web, con el fin de evitar recorridos innecesarios en el parqueadero y favorezca la movilidad de la comunidad Bonaventuriana.

#### <span id="page-15-0"></span>**1.6. Pregunta de investigación**

¿Cómo Desarrollar una aplicación a nivel de prototipo que permita controlar y administrar la zona de parqueo de la Universidad San Buenaventura sede Bogotá?

#### <span id="page-15-1"></span>**1.7. Alcances y limitaciones**

El prototipo de aplicativo web y aplicación móvil va dirigido a la comunidad bonaventuriana de la sede Bogotá. El prototipo está compuesto por tres módulos; el módulo de configuración, que consiste en la inscripción del usuario e inicio de sesión a la aplicación; el módulo de administración, que se encarga del registro del medio de transporte con información detallada sobre el vehículo y el control de entrada y salida al parqueadero y, por último, el módulo de usuario final, que permite visualizar los cupos que se encuentran disponibles.

Algunas de las limitaciones que tendrá el sistema serán:

- No contar con la conexión energética continua para los dispositivos del sistema y disponibilidad del servicio de internet.
- El prototipo de aplicación móvil no es compatible con el sistema operativo iOS.
- La aplicación móvil no será implementada para dispositivos con sistema operativo Android anteriores a la versión 5.0.
- El prototipo de aplicativo web y aplicación móvil no monitoriza y no muestra los espacios físicos disponibles u ocupados.
- No se cuenta con acceso a la conexión de la base de datos que alimenta el sistema de información Axtraxing, ya que es administrado por una empresa tercera.
- No se cuenta con el diseño de la base de datos que alimenta el sistema de información Axtraxing.
- El prototipo de aplicación móvil y aplicativo web no cuenta con un sistema hardware.

# <span id="page-16-0"></span>**1.8. Marco conceptual**

En el proyecto se realizará un prototipo de aplicación móvil y aplicativo web. El tipo de prototipo que se implementará es el parchado, debido a que ya esta terminado y tiene características funcionales y es operacional.

Para el desarrollo del prototipo de aplicación móvil y web se debe crear una base de datos, la cual es un conjunto de datos que se encuentra estructurada y almacenada para el acceso a los datos. Las bases de datos están conformadas desde una tabla con datos o más tablas, las cuales se representan por columnas y filas, las columnas guardan una parte de la información sobre cada elemento que queramos guardar en la tabla y las filas de la tabla representan, cada una, un registro.

El prototipo de aplicación móvil y web debe estar alojada en un servidor, que se encarga de almacenar archivos y distribuirlos en Internet para que sean accesibles a los usuarios. Técnicamente, un servidor es un proceso que entrega información o sirve a otro proceso, por lo tanto, es probable que un ordenador cumpla simultáneamente las funciones de cliente y servidor al mismo tiempo. (de Frutos, 2016).

El prototipo de aplicación móvil se desarrollará para ser ejecutada en teléfonos inteligentes con sistema operativo Android versión 5.0 en adelante, que efectúa un conjunto de tareas de acuerdo con la necesidad del usuario final.

Para la integración entre los prototipos de aplicativo web y aplicación móvil se debe crear servicios web, los cuales permiten el intercambio de datos y la funcionalidad entre aplicaciones sobre una red independientemente de su ubicación.

#### <span id="page-17-0"></span>**1.9. Marco legal**

Para la elaboración del prototipo de aplicación móvil debemos tener en cuenta los marcos legales sobre el software, derechos de autor, las TIC y la protección de datos.

#### **1. DECRETO 2693 DE DICIEMBRE DE 2012 (DICIEMBRE 21 DE 2012)**

**Artículo 1. Objeto**. Definir los lineamientos, plazos y términos para garantizar el máximo aprovechamiento de las Tecnologías de la Información y las Comunicaciones, con el fin de contribuir con la construcción de un Estado más eficiente, más transparente y participativo y que preste mejores servicios con la colaboración de toda la sociedad. (MINTIC Colombia, 2012)

### **2. PROYECTO DE ACUERDO No. 050 DE 2007**

Por el cual se insta al Alcalde Mayor a expedir una Política de Promoción y Uso del Software Libre en el Sector Central, el Sector Descentralizado y el Sector de las Localidades del Distrito Capital y se trazan lineamientos sobre el contenido de dicha política. (Garzon, 2007)

# **3. LEY 23 DE ENERO 28 1982 (ENERO 28 DE 1982)**

"Sobre derechos de autor". La cual se enfoca en la protección de la propiedad intelectual de obras literarias, científicas y artísticas, desde el reconocimiento por parte de los autores, hasta los aspectos comerciales, adicional a eso se consideraron las contribuciones de terceros y los tipos de autorías, incluyendo las obras anónimas. (Ortiz, 1982)

#### **4. DECRETO 1360 DE 1989 NIVEL NACIONAL (JUNIO 23 DE 1989)**

4.1. Artículo 1. De conformidad con lo previsto en la ley 23 de 1982 sobre Derechos de Autor, el soporte lógico (*software*) se considera como una creación propia del dominio literario. (Bueno, 1989)

# <span id="page-18-0"></span>**1.10 Metodología**

El desarrollo del prototipo de aplicación móvil y web se realizó por medio de metodologías agiles, teniendo en cuenta que se trabajan con mayor velocidad y eficiencia. Se realizaron reuniones con el equipo *(tutor y estudiantes)* en donde se hicieron entregas parciales para validar mejoras en el proyecto y así mismo realizar los cambios correspondientes e ir avanzando en el cumplimiento de cada sprint.

La metodología ágil que se implementará es *scrum*, basada en una estructura de desarrollo incremental, que consiste en analizar el proceso o entrega anterior para mejorar o incrementar valor de las versiones de los productos, más conocido como interacciones de proceso o Sprint, es decir, entregas parciales del producto final. Cada sprint se compone de etapas como la planificación, donde se definen cuáles son los requerimientos o tareas del cliente, las prioridades que se van a trabajar en el sprint y los tiempos (de 2 semanas a un mes), la siguiente etapa son las reuniones diarias para sincronizar las actividades que se van a realizar durante el día, posteriormente, se desarrolla el sprint y, por último, se hace la revisión del Sprint.

Por lo tanto, para el desarrollo del prototipo de control y administración de estacionamientos para la universidad San Buenaventura, se utilizaron algunas características del método *scrum*, con la implementación de las fases de ciclo de vida (Análisis, Diseño, Desarrollo, Pruebas funcionales y Entrega). Por cada fase se construirá un sprint en donde se definirá cada tarea a desarrollar.

#### <span id="page-18-1"></span>**1.11 Descripción de fases y tareas**

Fase 1. Fase de Análisis

- Tarea 1 (T1) Levantamiento de información
- Tarea 2 (T2) Análisis de requerimientos
- Tarea 3 (T3) Definición de historia de usuarios
- Tarea 4 (T4) Creación de un diagrama de actividades / Cronograma
- Tarea 5 (T5) Definición de herramientas de Base de Datos
- Tarea 6 (T6) Definición de herramientas de desarrollo

Fase 2. Diseño

- Tarea 7 (T7) Diseño de la Base de Datos
- Tarea 8 (T8) Arquitectura del sistema

Fase 3. Desarrollo

- Tarea 9 (T9) Construcción o codificación de la aplicación móvil y del aplicativo web
- Tarea 10 (T10) Construcción o codificación del backend
- Tarea 11 (T11) Construcción o codificación de los servicios web

Fase 4. Pruebas

- Tarea 12 (T12) Pruebas de la aplicación móvil
- Tarea 13 (T13) Pruebas de la aplicación web

Fase 5. Entrega o liberación

- Tarea 14 (T14) Entrega de documentación final
- Tarea 15 (T15) Entrega de manual de usuario
- Tarea 16 (T16) Entrega del producto final

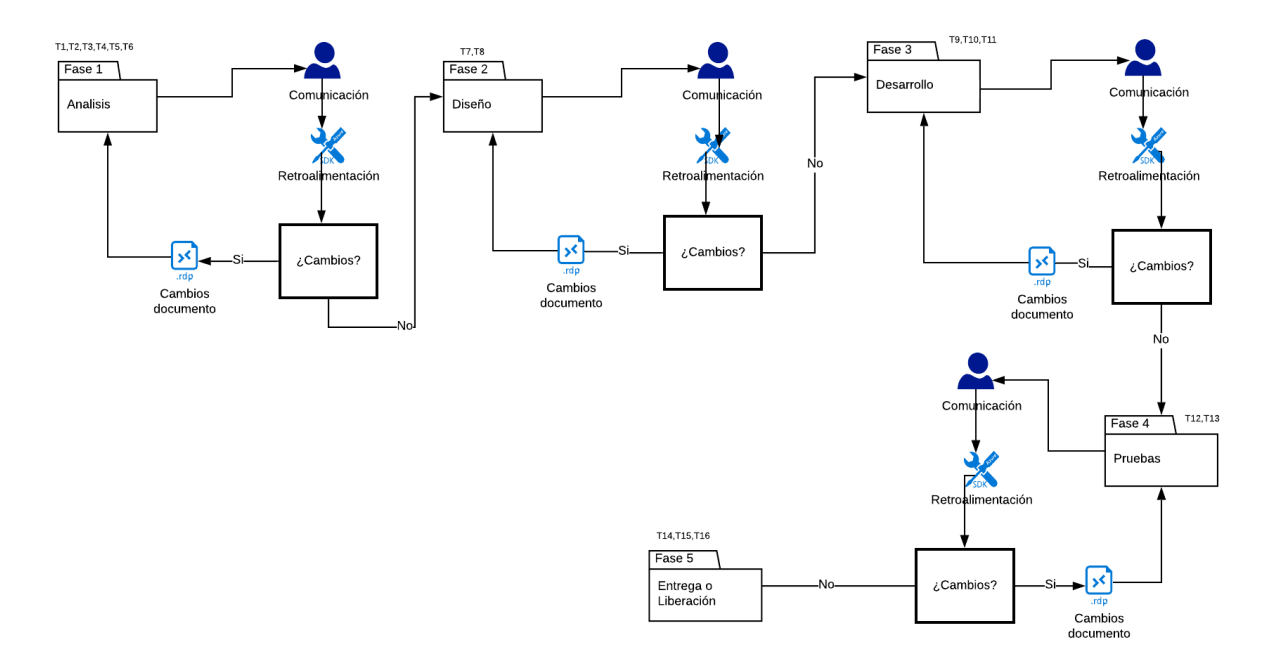

<span id="page-19-0"></span>**Figura 1. Diagrama de tareas metodología SCRUM**

Para el desarrollo del prototipoa de plicación móvil y web se utilizaron las características mencionadas anteriormente del método SCRUM, mostrado en la Figura 1, junto con la implementación de las fases de ciclo de vida (Análisis, Diseño, Desarrollo, Pruebas y Entrega).

El proceso metodológico inicia en la fase 1, que corresponde al Análisis (sprint 1), en donde se analizaron los requerimientos, se buscaron soluciones al proyecto y se definieron tareas; en la planeación de Sprint por el cliente se asignaron las tareas de la T1 a la T6, una vez estas tareas estuvieron culminadas se procedió con la entrega del Sprint, en donde se hizo una retroalimentación con el cliente, quien tomó las decisiones necesarias en relación a lo observado.

En esta fase, el cliente tiene que decidir si está de acuerdo o no con el proceso y, en dado caso de no estar de acuerdo, se debe volver a la Fase 1, hacer las correcciones y una nueva entrega, si el cliente está de acuerdo se debe pasar a la Fase 2, que corresponde al Diseño (Sprint 2), que consiste en el diseño del modelo y estructura del sistema; para esta fase se realiza, de igual forma que en la fase anterior, la planeación, en donde se definen las tareas T7 y T8; después de haberlas realizado se hace la entrega, la retroalimentación con el cliente y se determina si está de acuerdo o no con el Sprint mediante las retroalimentaciones.

Finalizando este proceso, se pasa a la fase 3, que corresponde al Desarrollo, basado en el construcción del prototipo de aplicación móvil y web, con un conjunto de tareas asignadas que van de la T9 a la T11; al realizar la entregar se muestra al cliente el sprint y se determina si se cumple o no con lo propuesto, de no ser así el equipo debe hacer las correcciones correspondientes y realizar la entrega nuevamente para poder seguir con la fase 4, que consiste en las Pruebas (Sprint 4), en donde se realizan las pruebas del sistema completo, por medio de las tareas T12 y T13, posteriormente, se hace la entrega del sprint y se vuelve a realizar la retroalimentación, en este caso, el cliente determina si está de acuerdo o no, en caso positivo se finaliza con la fase de entrega y liberación del proyecto, tareas T14 a T16, en donde se realiza la entrega de toda la documentación y el producto final.

### **2. Desarrollo ingenieril**

<span id="page-20-0"></span>En este capítulo se definirá el desarrollo del sistema integrado en cada una de las fases del ciclo de vida con la implementación de las metodologías agiles tal como se planteó en el desarrollo a nivel metodológico. Teniendo en cuenta que la prioridad de estas metodologías agiles son la definición de las historias de usuario. Para el desarrollo del sistema se planearon 4 Sprint. A cada uno se asociaron entre 3 y 6 historias de usuario; al finalizar cada uno se obtuvo como resultado un entregable.

| <b>Sprint</b> | <b>Duración</b> | Historias de usuario / técnicas |                                                     |
|---------------|-----------------|---------------------------------|-----------------------------------------------------|
|               | (Semanas)       |                                 |                                                     |
| Sprint 1      | 3               | Código                          | Nombre                                              |
|               |                 | <b>HA_01</b>                    | Definición de historia de usuarios                  |
|               |                 | $HA_02$                         | Creación de un diagrama de actividades / Cronograma |
|               |                 | $HA$ <sub>03</sub>              | Levantamiento de información                        |
|               |                 | <b>HA_04</b>                    | Análisis de requerimientos                          |
|               |                 | <b>HA_05</b>                    | Definición de herramientas de Base de Datos         |
|               |                 | HA_06                           | Definición de herramientas de desarrollo            |
| Sprint 2      | 3               | $HD_01$                         | Definición de historia de usuarios                  |
|               |                 | HD 02                           | Diseño de la Base de Datos                          |
|               |                 | $HD_03$                         | Arquitectura del sistema                            |
| Sprint 3      | 3               | $HDE_01$                        | Construcción aplicación móvil y web                 |
|               |                 | $HDE_02$                        | Construcción o codificación del backend             |
|               |                 | $HDE_03$                        | Construcción o codificación de los servicios web    |
| Sprint 4      | 3               | $HP_01$                         | Pruebas de la aplicación móvil                      |
|               |                 | $HP_02$                         | Pruebas de la aplicación web                        |
| Sprint 5      | $\overline{4}$  | $HE_01$                         | Entrega de documentación final                      |
|               |                 | $HE_02$                         | Entrega de manual de usuario                        |
|               |                 | $HE_03$                         | Entrega del producto final                          |

**Tabla 1. Definición de tiempos en los Sprints**

# <span id="page-21-2"></span><span id="page-21-0"></span>**2.1. Análisis de información**

En esta fase de Análisis (Sprint 1) se realiza un levantamiento de información, se definen los requerimientos del sistema y se identifican las herramientas, tanto de bases de datos como de desarrollo, que se van a usar para el desarrollo del sistema integrado.

# <span id="page-21-1"></span>**2.1.1. Definición de historia de usuario**

A continuación, se describen las historias de usuarios del Sprint 1 (Análisis):

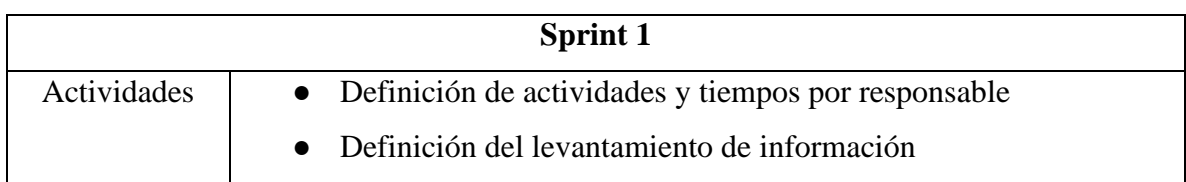

|             | • Definición de análisis de requerimientos                  |  |
|-------------|-------------------------------------------------------------|--|
|             | • Definición de herramientas de bases de datos y desarrollo |  |
| Entregables | • Preguntas y respuestas de encuesta realizada              |  |
|             | • Documento con los requerimientos del sistema              |  |

**Tabla 2. Definición de actividades y entregables del sprint 1**

# <span id="page-22-1"></span><span id="page-22-0"></span>**2.1.2. Levantamiento de información**

En esta fase del sistema integrado se establecen los requerimientos para proceder con su desarrollo. Para la obtención del requerimiento se realizaron reuniones o entrevistas con el cliente, en este caso con el administrador de seguridad del parqueadero de la Universidad San Buenaventura, Giovanni Guzmán, quien nos brindó información y nos dio su punto de vista en un panorama general del funcionamiento del parqueadero (ver Anexo 1. Acta del administrador) y también se realizaron entrevistas con los vigilantes, quienes aportaron detalles de la operación (ver Anexo 2. Acta del celador).

Posteriormente, se realizó una encuesta vía web a través de *Google Docs.* Encuestas, dirigida a la comunidad bonaventuriana, tanto a los usuarios que usan el servicio de parqueadero, como a los que no hacen el uso del parqueadero. Esta encuesta, compuesta por 50 preguntas de selección múltiple, se estructuró en tres secciones con el fin de evaluar los niveles en que se encuentra el servicio de parqueadero. La primera sección tuvo la finalidad de determinar el conocimiento de la disponibilidad del parqueadero por parte de la comunidad; las preguntas de la segunda sección buscaron identificar si actualmente existe un sistema de información para el registro y control vehicular, referente al registro del vehículo con la información descriptiva del medio de transporte asociada a su responsable; y por último, la tercera sección tuvo por objetivo determinar la posibilidad de implementar una aplicación móvil para conocer la disponibilidad del parqueadero de la universidad San Buenaventura (ver Anexo 3. Preguntas de la Encuesta).

La encuesta se realizó a una población de 100 personas de la comunidad Bonaventuriana (funcionarios, docentes y estudiantes). Esta encuesta se implementó con la metodología descriptiva, la cual nos ayudó a determinar características del problema a resolver, mediante una muestra de la población; con esto se buscó realizar una investigación con una muestra representativa de estudiantes y administrativos, mediante preguntas estandarizadas que facilitaran la medición de diferentes aspectos sobre tiempo y disponibilidad del uso del parqueadero. Los resultados que se obtuvieron de la encuesta se analizaron por medio de gráficas, que nos ayudan a identificar visualmente el resultado de cada una de las respuestas, dejando así la facilidad de toma de decisiones para el beneficio de la comunidad. Los resultados de la encuesta se encuentran en el "Anexo 4. Resultados de la Encuesta".

### <span id="page-23-0"></span>**2.2.Requerimientos del sistema**

Los requerimientos describen los servicios que debe cumplir la arquitectura software a desarrollar, teniendo en cuenta las restricciones asociadas a su funcionamiento, con el fin de satisfacer las necesidades del cliente, para esto se recogieron las necesidades de negocio de los clientes y usuarios. En este caso, en el levantamiento de información se identificaron las necesidades de la comunidad Bonaventuriana, que se compone principalmente de los administradores y de los vigilantes, frente al servicio del parqueadero de la universidad.

Adicionalmente, se representan de manera gráfica los requerimientos del sistema con la implementación del lenguaje de modelado unificado (UML), un lenguaje visual para comunicar, modelar, especificar y definir sistemas que está diseñado para ser flexible, extensible, y comprensible (Solus, 2007) con el fin de tener mayor comprensión por parte de los usuarios o de quien quiera que desee entender el sistema.

UML es un catálogo estructurado de requerimientos del usuario final y las relaciones entre ellos, en donde se visualizan los requerimientos funcionales y no funcionales con los que cuenta el sistema. El modelo de requerimientos del sistema integrado se encuentra en el "Anexo 5. Modelo de requerimientos".

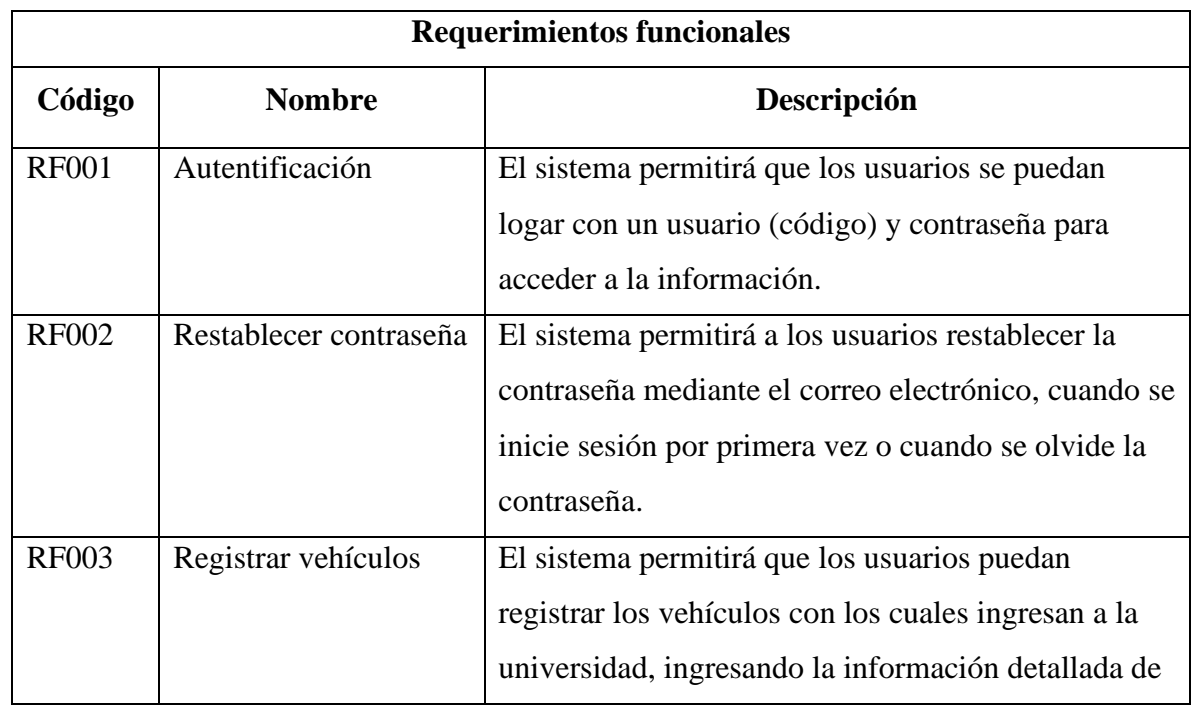

# <span id="page-23-1"></span>**2.2.1 Requerimientos funcionales**

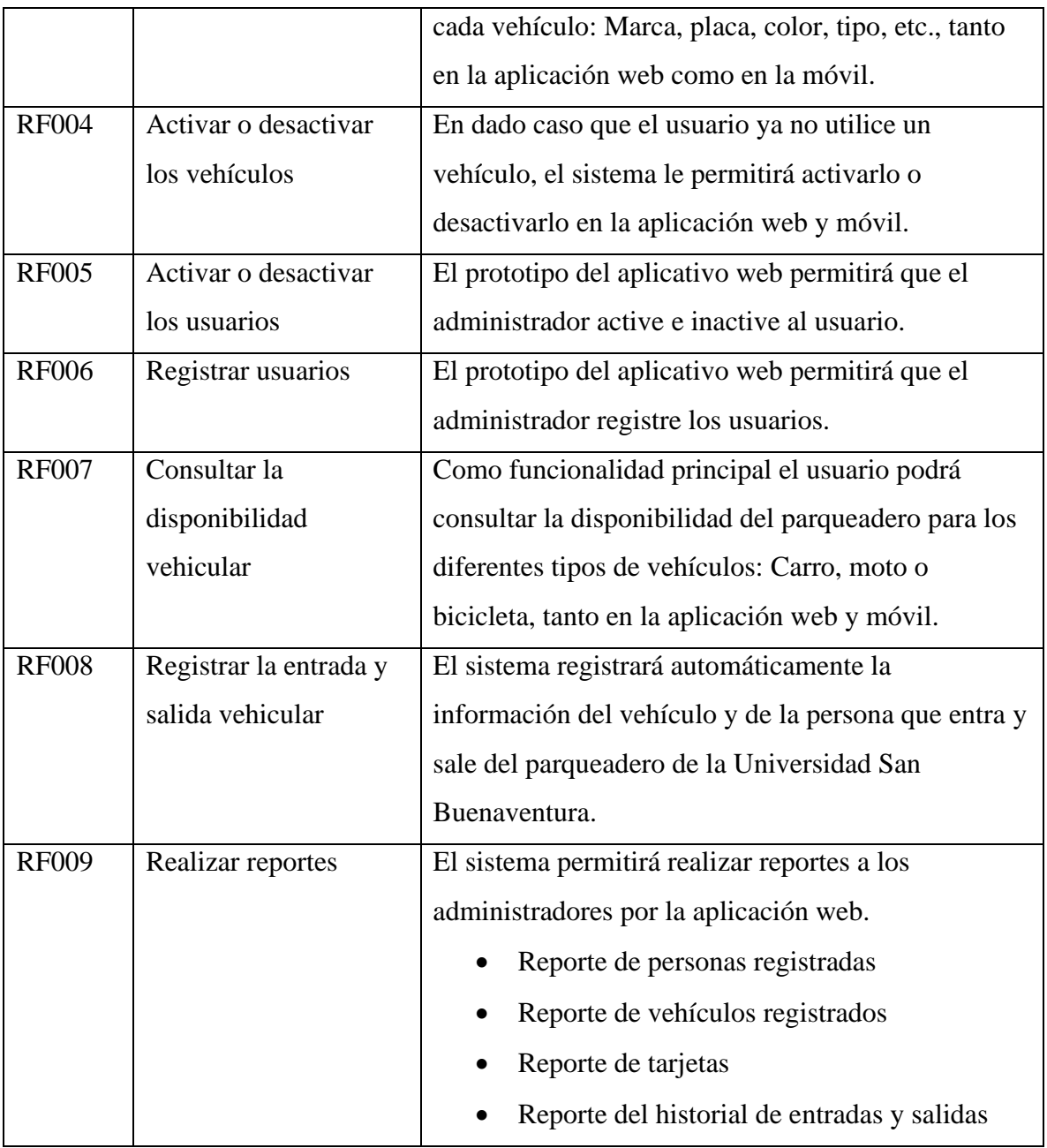

# <span id="page-24-0"></span>**Tabla 3. Requerimientos funcionales**

### <span id="page-25-0"></span>**2.2.2 Requerimientos no funcionales:**

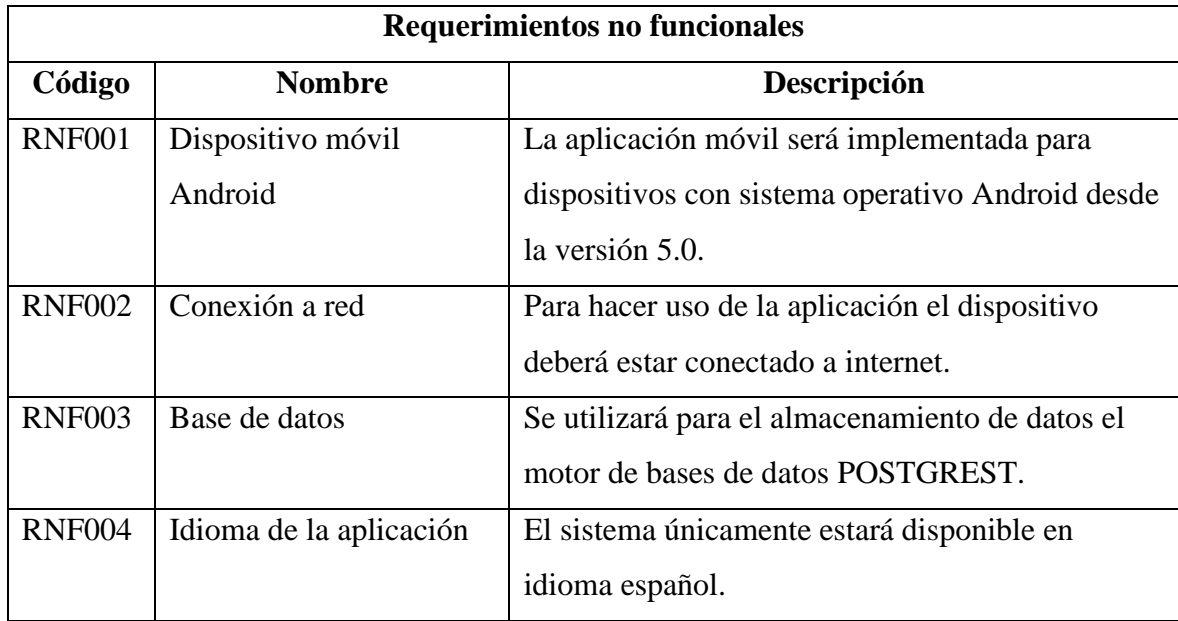

### **Tabla 4. Requerimientos no funcionales**

<span id="page-25-1"></span>Para la identificación de los usuarios se validó con el área administrativa en el departamento de seguridad qué tipo de usuarios están autorizados para el ingreso al parqueadero de la universidad San Buenaventura, se identifica que toda la comunidad que se encuentre activa puede hacer uso de este espacio. La comunidad activa se divide en dos: estudiantes que han pagado la matricula del semestre en curso y administrativos que se encuentren activos en términos contractuales con la universidad; también encontramos a los vigilantes encargados de las tareas del parqueadero, que hacen la validación del uso adecuado de este espacio y se encargan de corroborar la cantidad de cupos disponibles del parqueadero y, finalmente, el administrador del sistema, que es quien realiza la activación de las tarjetas de acceso de la universidad, con las cuales la comunidad activa puede hacer uso de este espacio. Posteriormente, se definen los requerimientos del sistema con el administrador del parqueadero, en el cual se identifica, mediante las observaciones del uso del parqueadero, cuáles son los problemas de seguridad, acceso y verificación de cupo. Por consiguiente, se definen las actividades para cada perfil como se muestra en la figura 2 relacionada al caso de uso a continuación:

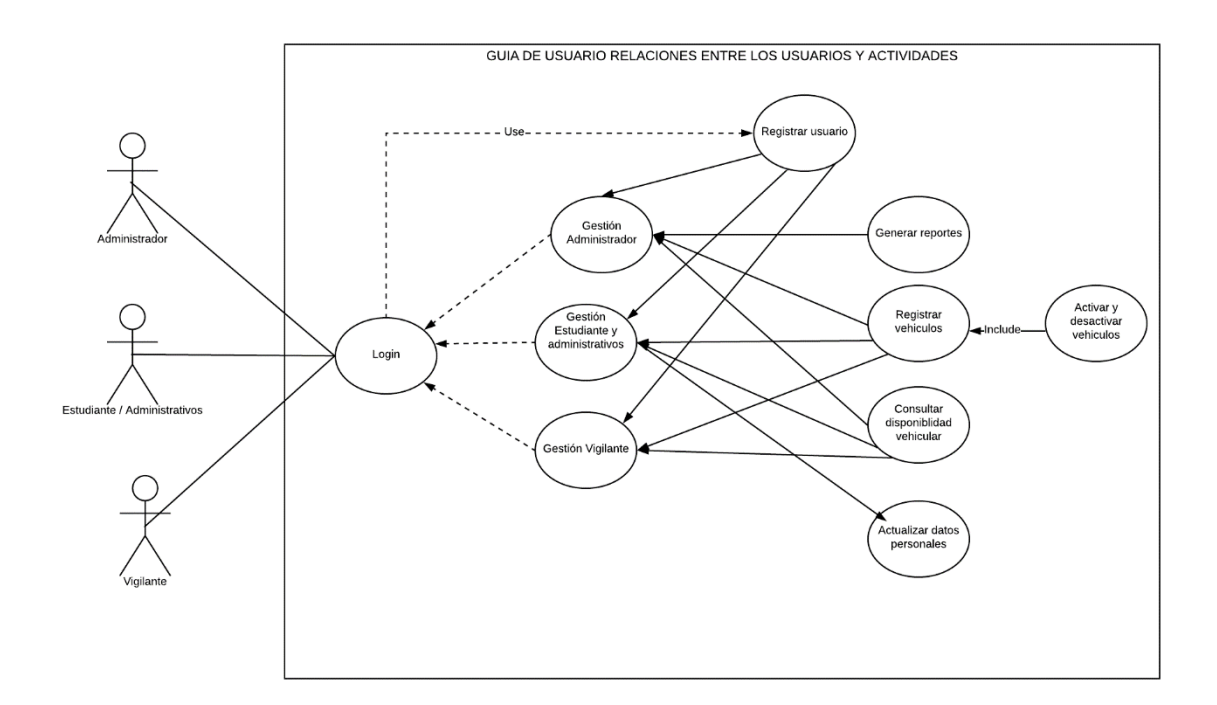

<span id="page-26-2"></span>**Figura 2. Guía de usuario- Relaciones entre los usuarios y actividades.**

#### <span id="page-26-0"></span>**2.3.Herramientas Tecnológicas**

En este apartado se definieron las tecnologías y los lenguajes de programación utilizados para la creación del *backend*, es decir, del desarrollo lógico del proyecto y el *frontend*, es decir, del desarrollo encargado de la interacción con el cliente.

#### <span id="page-26-1"></span>**2.3.1. Herramientas de base de datos**

Para el desarrollo del sistema integrado se requiere la creación de la base de datos para el almacenamiento de la información y para ingreso o visualización del usuario, por medio de la aplicación web y móvil. Por lo tanto, se identificaron las herramientas o gestores de bases de datos o las herramientas de almacenamiento más utilizadas en el mercado por su libre uso y se determinaron a partir de una caracterización de las bases de datos y de la comparación, para tomar una mejor decisión de cuál es la herramienta más acertada para el desarrollo de nuestro proyecto.

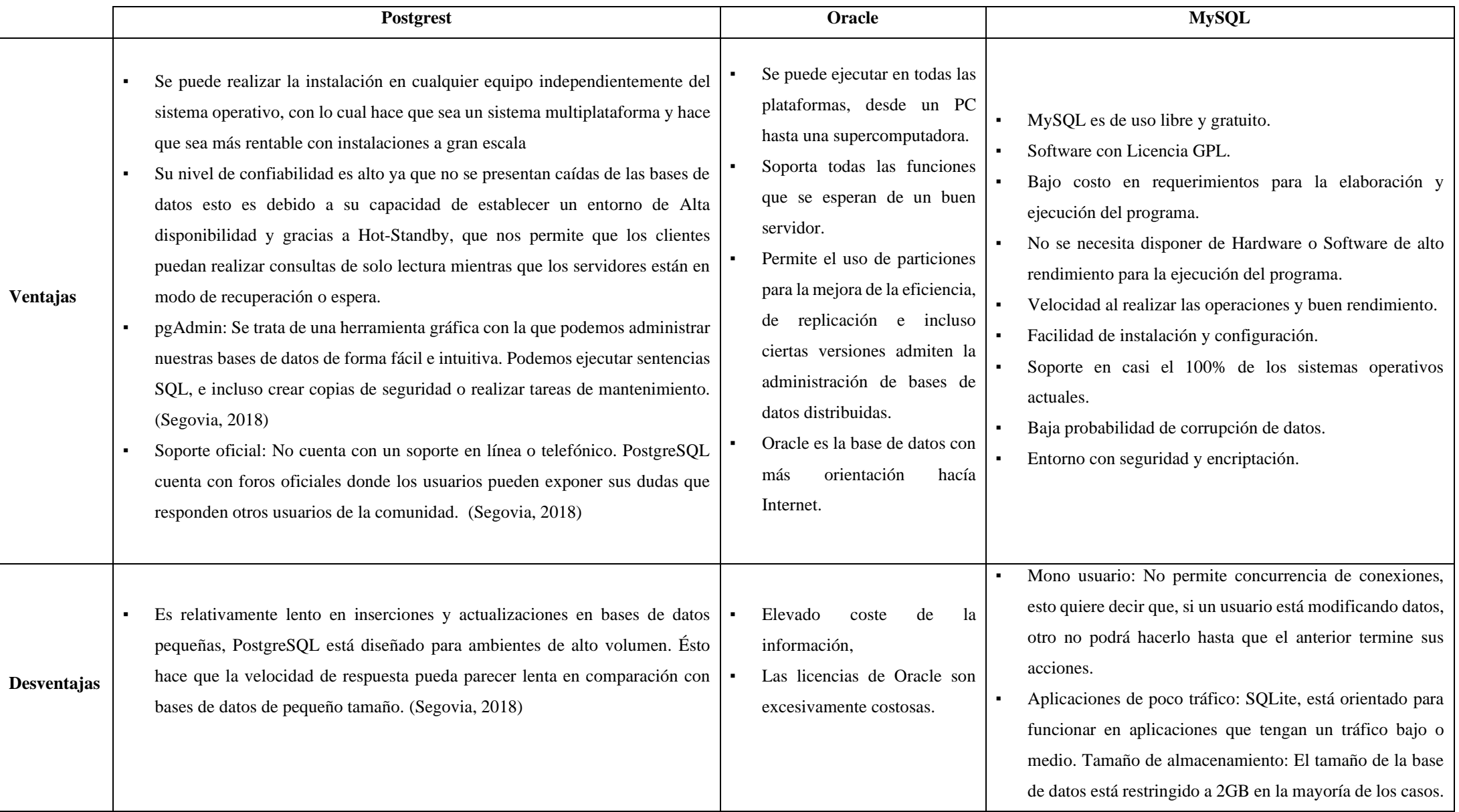

<span id="page-27-0"></span>**Tabla 5. Ventajas y desventajas de herramientas de bases de datos.**

#### <span id="page-28-0"></span>**2.3.2. Herramientas web**

En el desarrollo web las tecnologías se dividen técnicamente en dos, *frontend* (el lado del cliente) y *backend* (el lado del servidor), diferentes partes de un sistema web o software para tener un mejor control. Cada una de estas dos partes tiene diferentes lenguajes de programación para su desarrollo, por lo tanto, se identifican y se definen a continuación. En la programación *frontend* el desarrollador trabaja del lado del cliente, ya que es la parte visible, la que muestra el diseño, los contenidos y la que permite a los visitantes navegar por las diferentes páginas mientras lo deseen, por lo cual se necesita validar la interacción con el cliente; en la programación *backend* el desarrollador trabaja del lado Servidor, es la parte del desarrollo web que se encarga de que toda la lógica de un aplicativo web funcione. Es el intermediario entre el usuario y la base de datos con el fin de brindar mayor seguridad y garantizar una funcionalidad dinámica.

En este caso, se debe identificar un lenguaje de programación de lado servidor que permita tanto la conexión web como móvil, debido a que la aplicación móvil también consumirá la información de la base de datos por medio del *backend*, para esto, se identificaron los lenguajes más comunes del lado servidor y se cuantificaron las ventajas y desventajas de cada uno de ellos, tal como se muestra en la siguiente tabla:

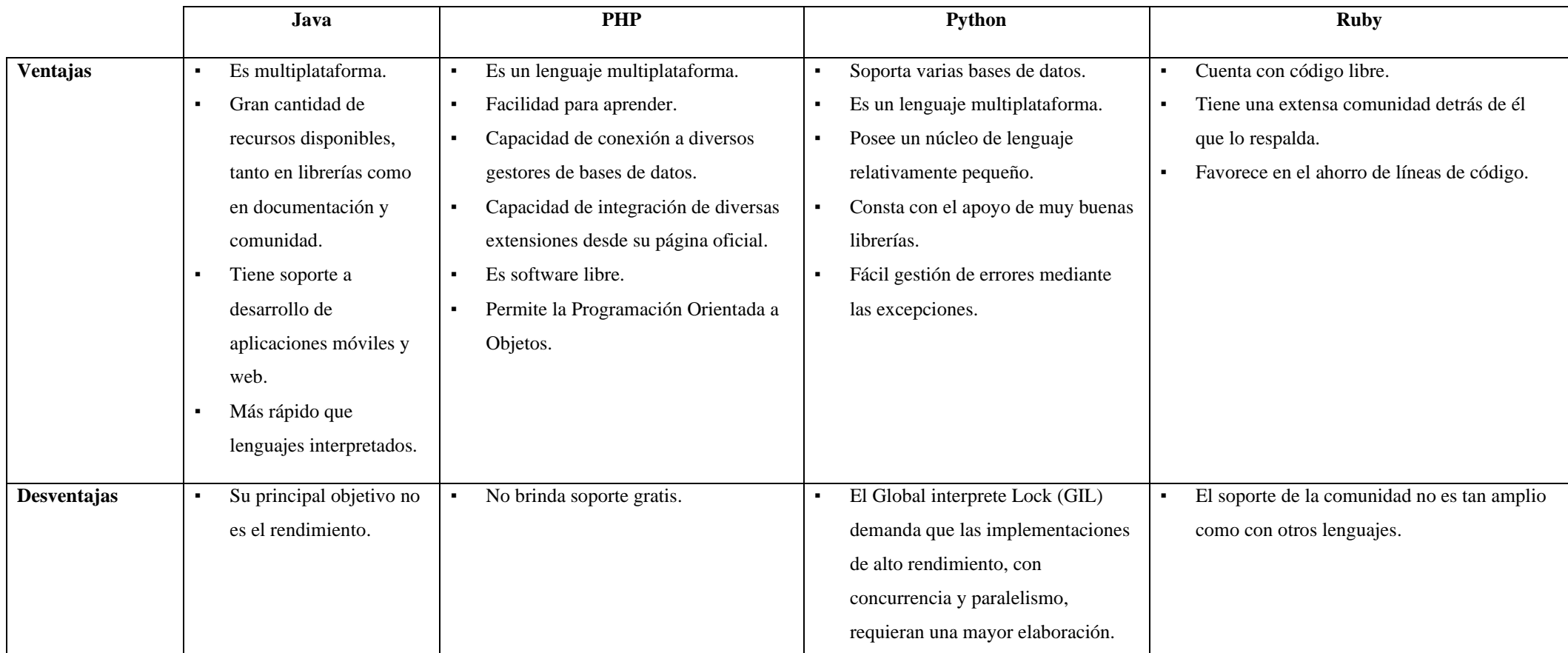

# **Tabla 6. Ventajas y desventajas de herramientas web.**

<span id="page-29-0"></span>Al analizar las herramientas de desarrollo web descritas en la tabla 6, en donde evidenciamos ventajas y desventajas de cada una de ellas, se determina que la herramienta más viable para el *backend* es el lenguaje de programación Python, debido a que es un lenguaje multiplataforma, lo que conlleva que la unión del *backend* con el *frontend* sea más sostenible, Python también soporta diferentes bases de datos, por lo cual beneficia la decisión de realizar la base de datos por Postgres. Por otra parte, para el desarrollo *frontend* se eligió trabajar mediante HTML, principalmente por el conocimiento que se obtuvo en la universidad San Buenaventura sede Bogotá; esta herramienta se reforzó con plantillas de *Bootstrap*, que contiene diseños ya preestablecidos de botones, formularios, tipografías, entre otros, lo que facilitó la simplificación del código

# **2.3.3. Herramientas Móviles**

Android es un sistema operativo móvil desarrollado por Google, basado en Linux, que es un núcleo de sistema operativo libre, gratuito y multiplataforma. Proporciona todas las interfaces necesarias para desarrollar fácilmente aplicaciones que acceden a las funciones del teléfono (como la agenda, hora y fecha actual, etcétera), utilizando el lenguaje de programación java de lado de las aplicaciones móviles (Robledo, 2017).

Para el desarrollo de la aplicación móvil del parqueadero de la universidad San Buenaventura, se deben identificar las diferentes herramientas más comunes de Android, definiendo la que mejor se adapte a las necesidades del sistema. Para esto, se realiza una comparación entre cada una de ellas, determinando sus ventajas y desventajas, tal y como se muestra a continuación:

<span id="page-30-0"></span>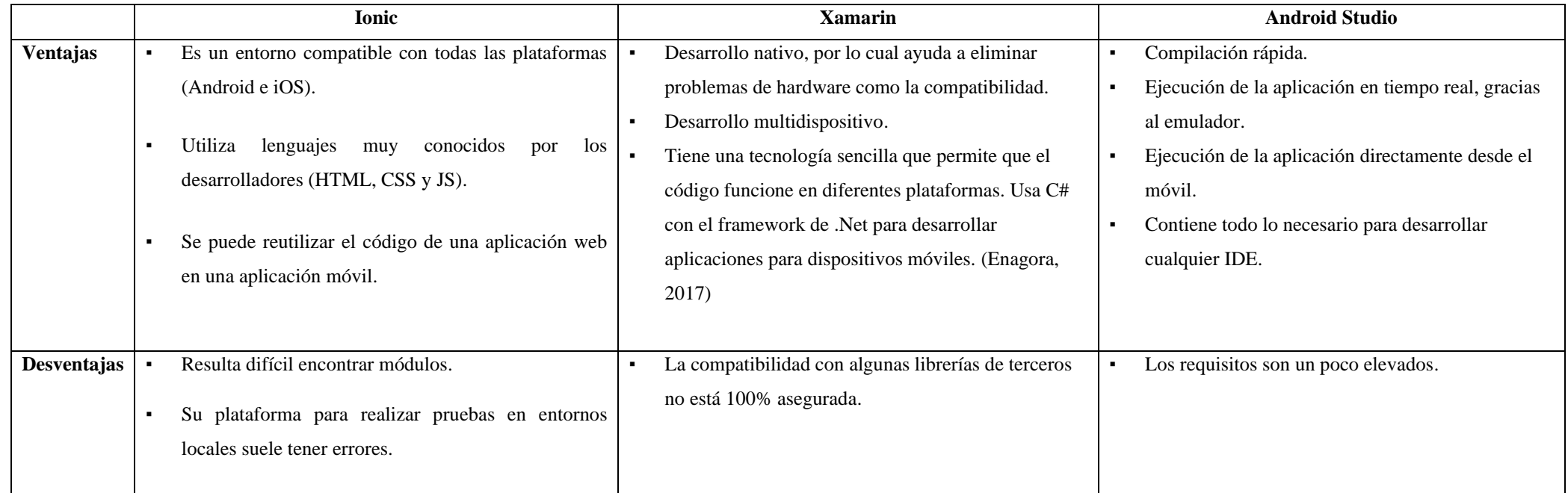

<span id="page-30-1"></span>**Tabla 7. Ventajas y desventajas de herramientas móviles.**

Al analizar las herramientas de desarrollo móvil descritas en la tabla 7, en donde evidenciamos ventajas y desventajas de cada una de ellas, se determinó la necesidad de elegir una herramienta como Android Studio, el cual usa un lenguaje de programación en Java. Tanto la herramienta como el lenguaje Java son conocidos por el aprendizaje adquirido en la universidad San Buenaventura, el cual nos beneficia en la ejecución del proyecto. Para llegar a esta decisión, también fueron consideradas sus ventajas a nivel técnico, que sobrepasan a las otras herramientas de desarrollo móvil; adicionalmente, el Android Studio tiene características especiales como: la ejecución en tiempo real, lo que permite obtener las alertas de errores sintácticos, compatibilidad o rendimiento antes de acabar la aplicación, la posibilidad de compilar desde un dispositivo móvil y su integralidad, puesto que contiene todo lo necesario para desarrollar cualquier IDE.

#### **3. Diseño**

<span id="page-31-0"></span>En esta fase de Diseño (Sprint 2) se llevó a cabo el diseño del prototipo de aplicación móvil y web.

# <span id="page-31-1"></span>**3.1.Definición de historia de usuario**

Se definieron las historias de usuarios que corresponden a las actividades que se realizaron en este sprint, de esta forma se establecieron los entregables tal y como se muestra a continuación:

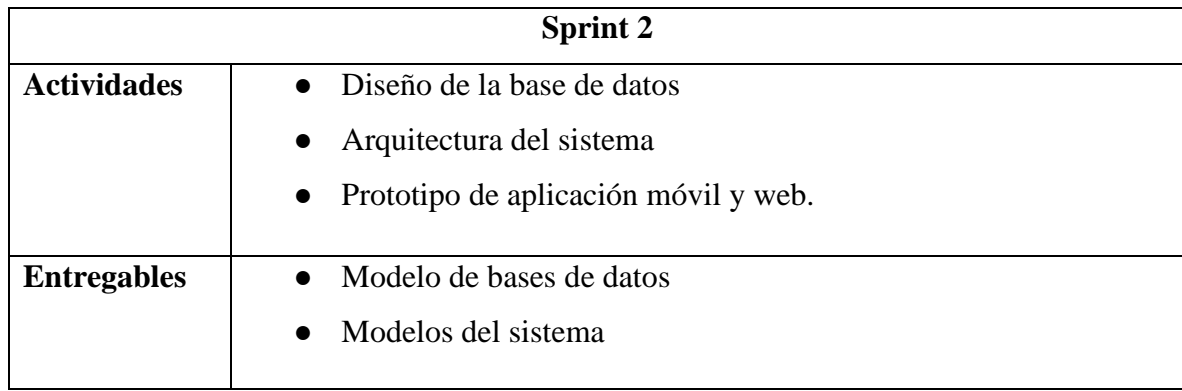

### <span id="page-31-2"></span>**Tabla 8. Definición de actividades y entregables del sprint 2**

#### <span id="page-32-0"></span>**3.2.Diseño de la Base de Datos**

Para el diseño de bases de datos se implementó el concepto del lenguaje unificado de modelado (UML), el cual se ha convertido en la notación estándar para el modelado de sistemas de información, ya que permite expresar mediante símbolos gráficos la semántica deseada y especificar los modelos completos con una mínima ambigüedad. UML define varios tipos de modelos y diagramas, como los diagramas de clases, que representan la vista del diseño estático y de procesos en términos de clases, relaciones, interfaces y colaboraciones. Se parte de los requerimientos del sistema para identificar todos los objetos que van a intervenir en el sistema integrado y las relaciones que existen entre ellos. Para esto se definen los objetos del sistema: comunidad, vehículos, registro, tipo de vehículo, tipo de documento, etc., tal y como se muestra en la figura 3.

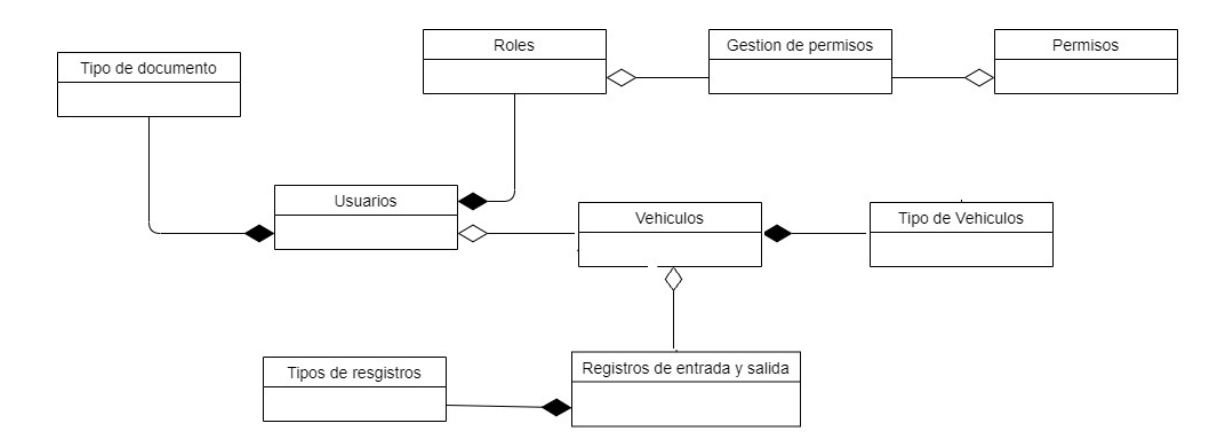

**Figura 3. Modelo de clases UML**

<span id="page-32-1"></span>El modelo de diseño consiste en transformar el diagrama de clases obtenido anteriormente, aplicando una serie de reglas de transformación dependientes del modelo de diseño a partir del modelo de clases; se adicionaron los atributos por cada objeto o clase especificados, de los cuales se identificaron las llaves principales y las llaves foráneas.

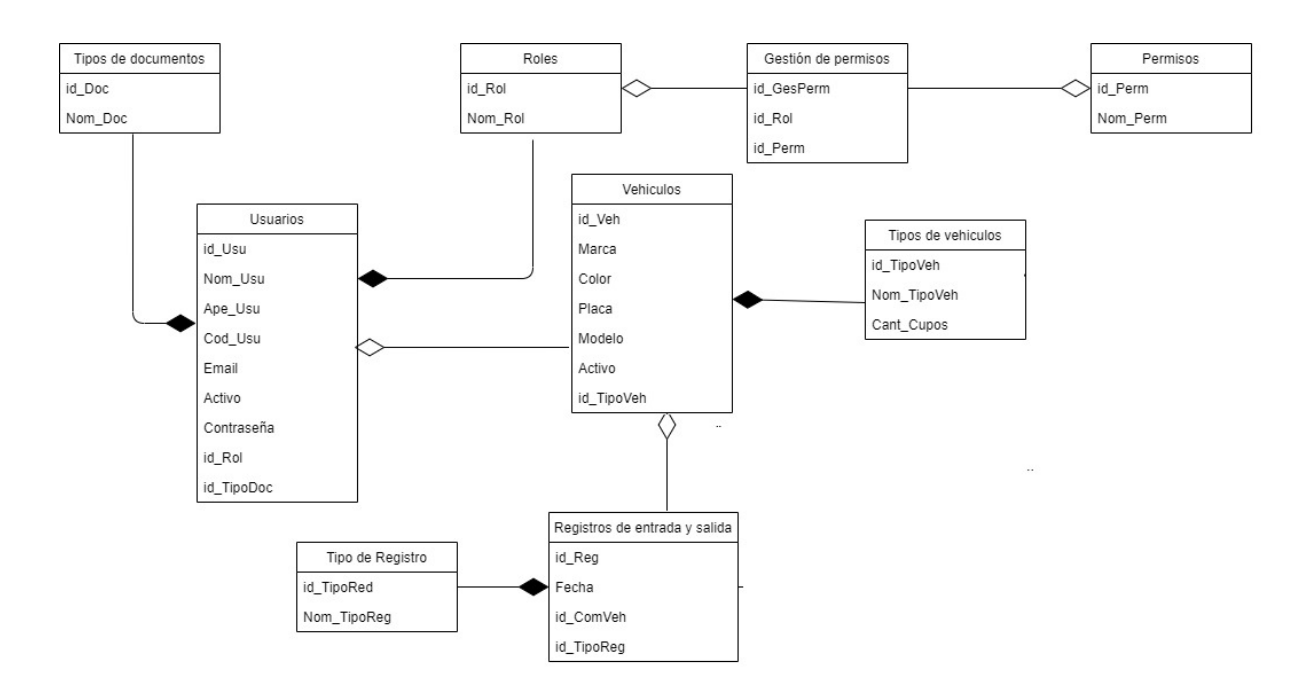

**Figura 4. Modelo de diseño**

<span id="page-33-0"></span>El modelo físico es la última etapa en el proceso de diseño de la base de datos. Su objetivo es modelar los elementos estructurales estáticos, a partir del modelo diseño, adicionalmente se define la cardinalidad, es decir, el tipo de relación que existe entre las clases u objetos.

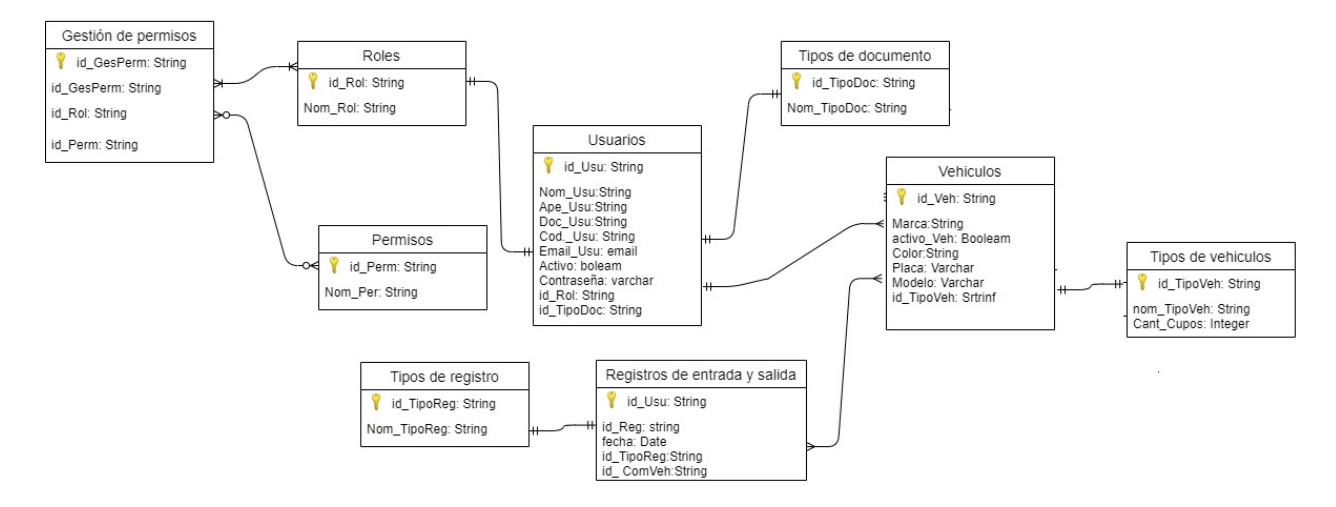

<span id="page-33-1"></span>**Figura 5. Modelo físico**

#### <span id="page-34-0"></span>**3.3.Arquitectura del sistema**

La arquitectura del sistema es fundamental para el desarrollo de un proyecto, que incluye sus componentes, las relaciones entre sí y el ambiente, y los principios que gobiernan su diseño y evolución (ANSI/IEEE 1471-2000).

La arquitectura de un sistema es una representación de un sistema existente o a crear, y el proceso y disciplina para efectivamente implementar el diseño como un sistema. Se trata de una representación porque la arquitectura es usada para transportar información abstracta sobre el sistema, las relaciones entre sus elementos y las reglas que gobiernan esas relaciones y es un proceso porque es una secuencia de pasos para producir un sistema o cambiar la arquitectura del sistema o diseñar el sistema.

La arquitectura del sistema requiere niveles de especificación, cada nivel se desarrolla desde la tarea más general a la más detallada. RUP *en sus siglas en español (Proceso Racional Unificado,)* identifica cuatro niveles de arquitectura, como se muestra en la tabla 9.

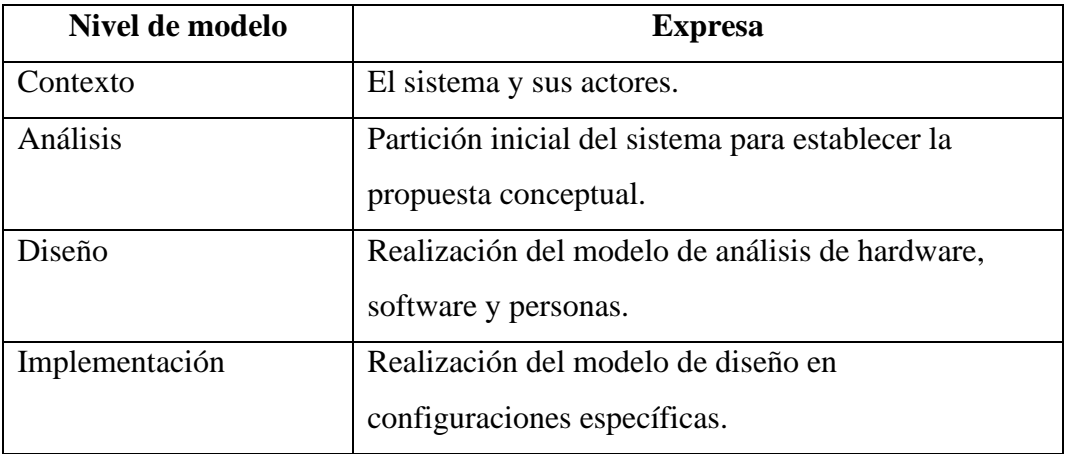

<span id="page-34-1"></span>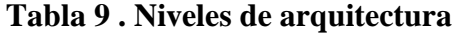

Para el desarrollo del proyecto es importante establecer el análisis mediante diagramas, en donde se debe observar el modelamiento de cada una de las actividades y codificaciones.

#### <span id="page-35-0"></span>**3.4.Diagrama de procesos**

Modelar el proceso de negocio es una parte esencial de cualquier proceso de desarrollo de software. Permite al analista capturar el esquema general y los procedimientos que gobiernan el negocio. Este modelo provee una descripción de dónde se va a ajustar el sistema de *software*, considerado dentro de la estructura organizacional y de las actividades habituales. También provee la justificación para la construcción del sistema de software al capturar las actividades manuales y los procedimientos automatizados.

En el siguiente diagrama encontramos los procesos principales que componen nuestro sistema; cada actividad corresponde al proceso ejecutado, donde nos muestra si la actividad se cumple y cuál es el objetivo final.
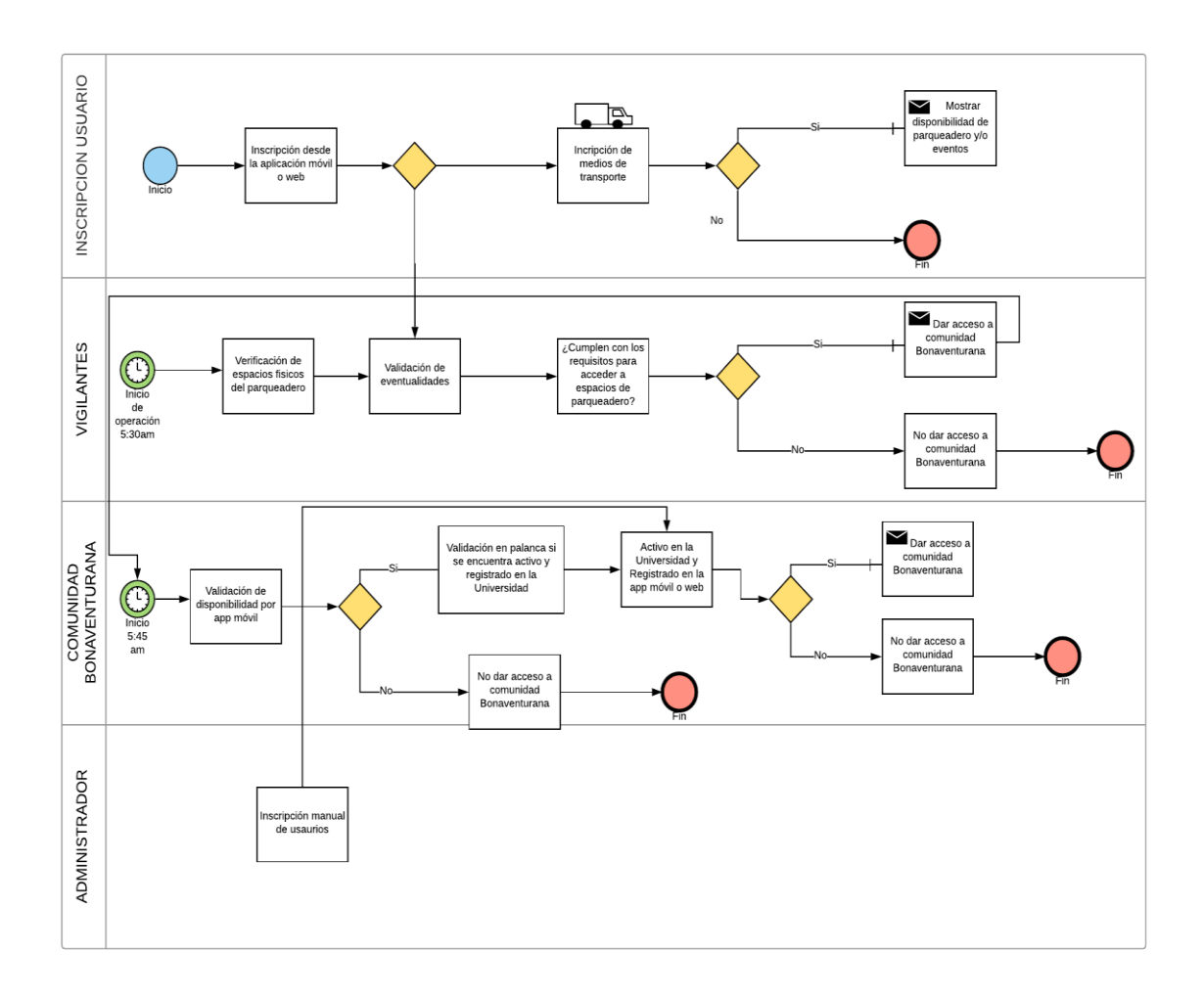

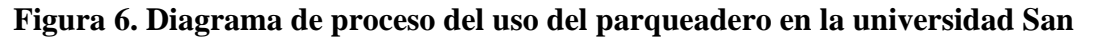

## **Buenaventura**

#### **3.5.Diseño de la integración**

En el diseño de integración del prototipo de aplicativo web y móvil, se realizó por medio de servicios web implementado en el *backend*, de esta forma, el prototipo de aplicación móvil y web consumirá la información almacenada en la base de datos.

Esta arquitectura se basa en el modelo cliente / servidor de distribución mixta, esto quiere decir, que entre el cliente y servidor, encontraremos el Middleware como lo muestra la figura 7, el cual, presenta consumo con el servicio web.

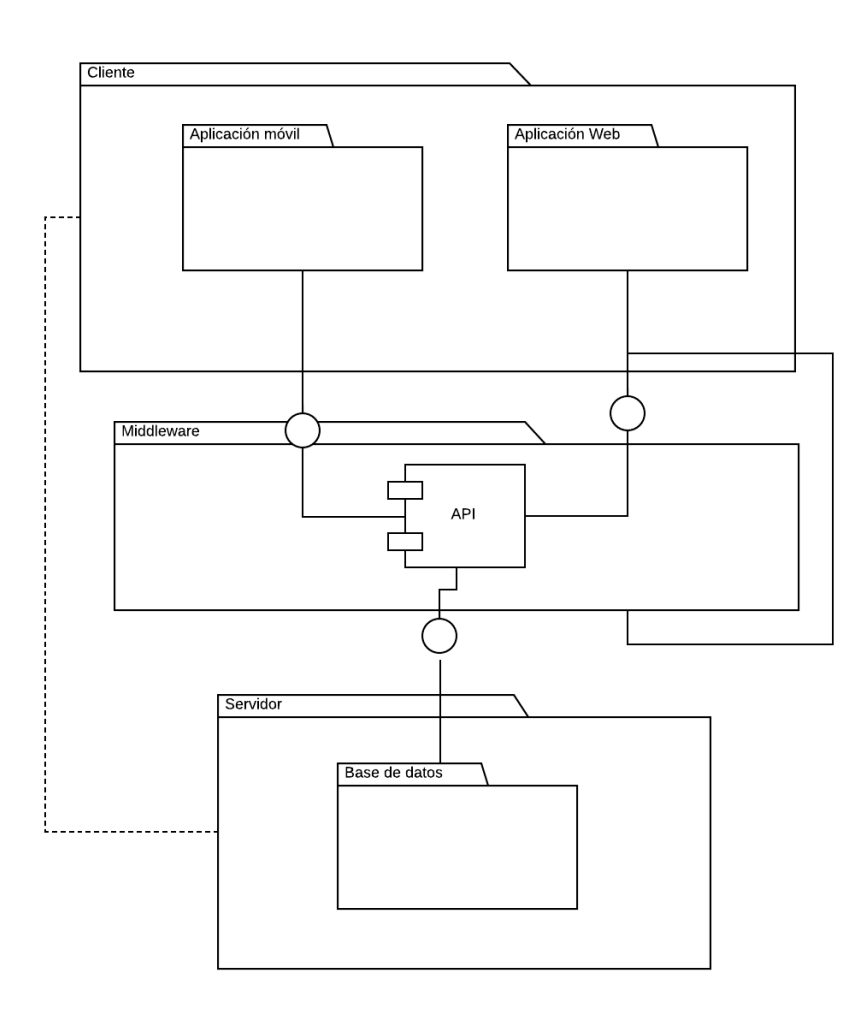

**Figura 7. Conexión entre módulos**

#### **3.6.Diagrama de distribución**

El diagrama de distribución modelado mediante UML muestra la arquitectura física de un sistema informático. Puede representar a los equipos y a los dispositivos, y también mostrar sus interconexiones y el software que se encontrará en cada máquina.

En este caso, nos muestra por medio de paquetes las interacciones que contiene el prototipo de aplicación móvil y web, cómo está distribuida la interfaz gráfica y cómo es su relación frente a los dispositivos que pueden acceder. También muestra cómo es la conexión al servicio web.

#### **3.6.1. Modulo Móvil**

El diagrama de distribución para el módulo de aplicación móvil se detalla en la figura 8, la cual, muestra la integración entre la capa de datos *(base de datos)* con la lógica datos *(backend),* y la integración entre el *backend* con la capa de presentación *(frontend)*  del prototipo de aplicación móvil.

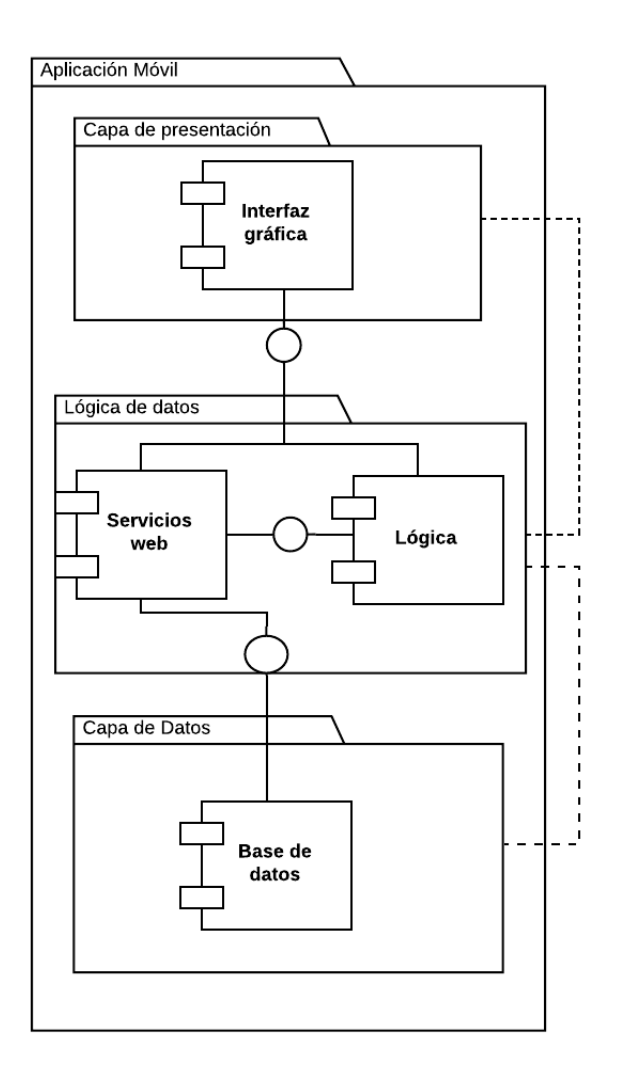

**Figura 8. Distribución modulo móvil**

#### **3.6.2. Modulo Web**

El diagrama de distribución para el módulo del aplicativo web se detalla en la figura 9, la cual, muestra la integración entre la capa de datos *(base de datos)* con la lógica datos *(backend),* y la integración entre el *backend* con la capa de presentación *(frontend)*  del prototipo del aplicativo web.

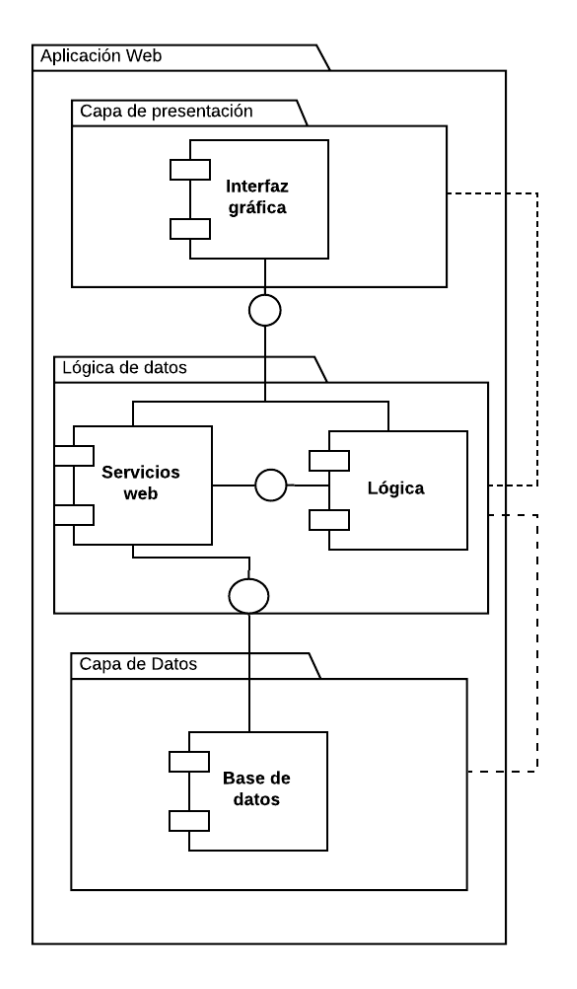

**Figura 9. Distribución modulo web**

#### **3.7.Guion Multimedia**

## **3.7.1. Aplicación Web**

El sistema Web es desarrollado para los roles Vigilante y Administrativo. Las pantallas que se muestran son las siguientes:

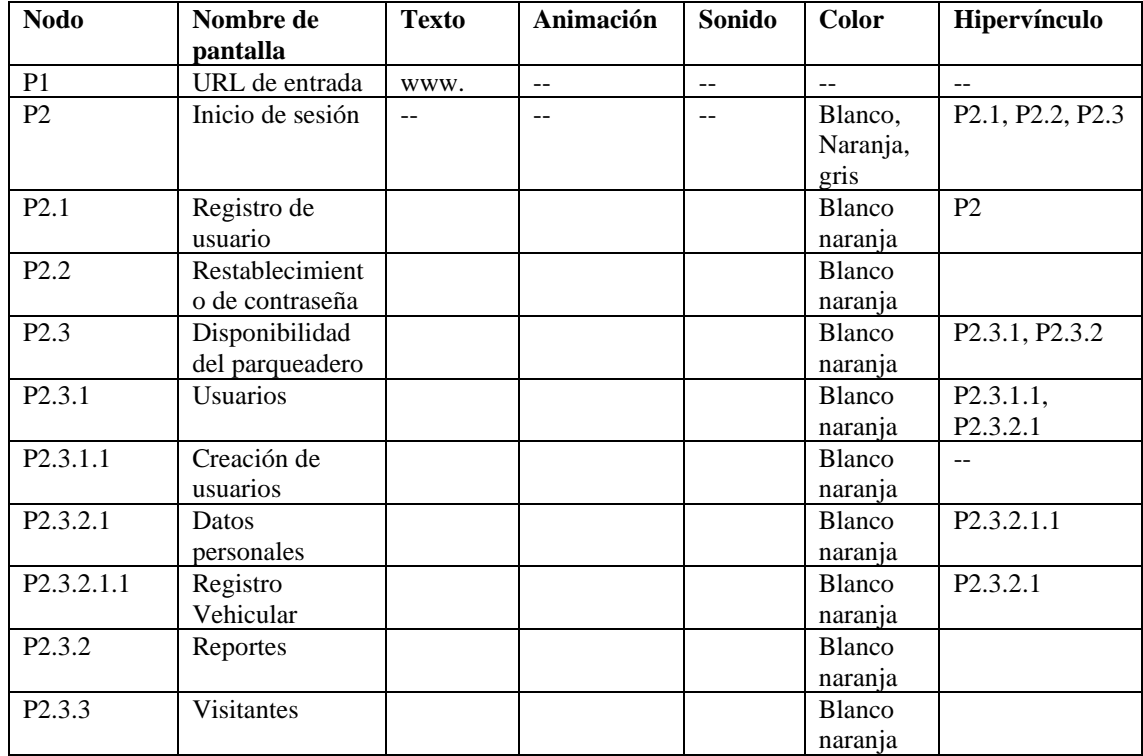

### **Tabla 10. Guion multimedial del aplicativo web.**

### - **Pantalla de inicio de sesión**

La pantalla de inicio de sesión contiene dos campos y dos botones, el primer campo es de tipo texto, habilitado para incluir la cédula y el segundo campo es de tipo contraseña; el primer botón permite acceder a la aplicación y el segundo permite a un usuario nuevo registrarse. Adicionalmente, la pantalla contiene un hipervínculo, que permite restablecer la contraseña es caso de olvidarla.

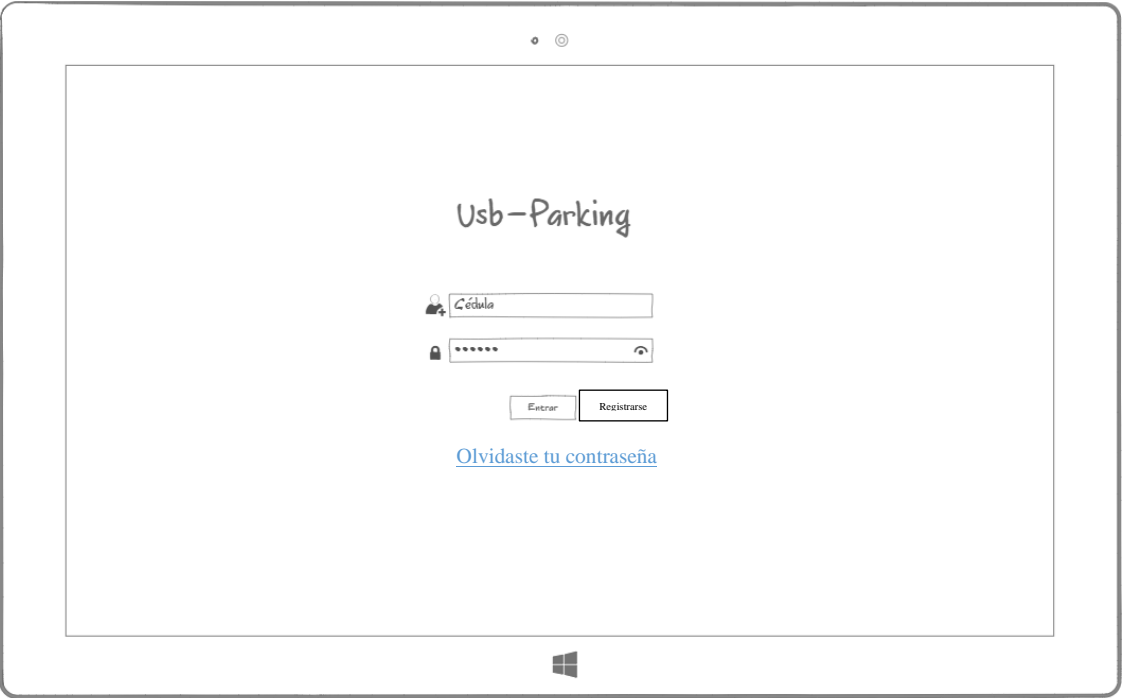

**Figura 10. Pantalla inicio de sesión**

## - **Pantalla de Registro del usuario**

Si el usuario aún no tiene cuenta en USB-Parking podrá crearla desde el botón "Registrarse", que aparece en la pantalla de inicio de sesión, con este fin, el usuario deberá diligenciar el formulario, completando sus datos personales y luego dar clic en el botón "Registrar", de esta manera el usuario quedará registrado en el sistema y se le enviará un correo para asignar una contraseña.

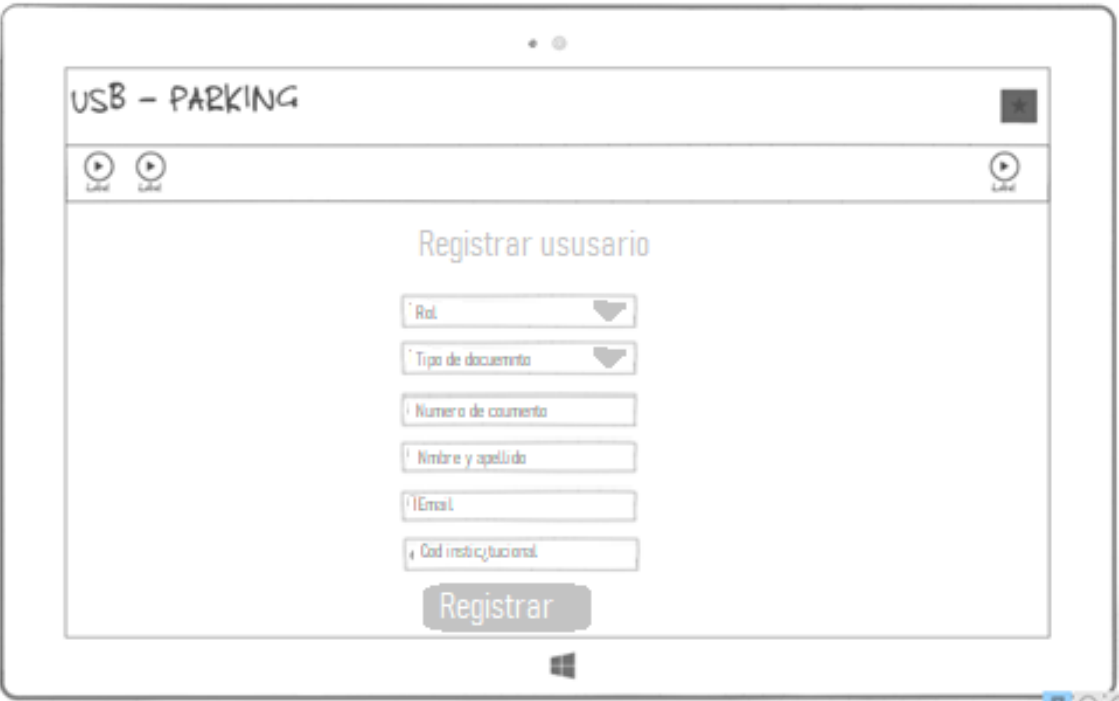

**Figura 11. Registro de usuario.**

## - **Pantalla de restablecimiento de contraseña**

En este módulo se podrá restablecer la contraseña del usuario por medio del correo institucional, a donde será enviado un correo con acceso al botón de restablecimiento de contraseña, que nos dirigirá al aplicativo para recuperar la clave. En la Figura 12 encontraremos una plantilla de recuperación de contraseña que contiene el mensaje que llegará al correo electrónico para la respectiva recuperación.

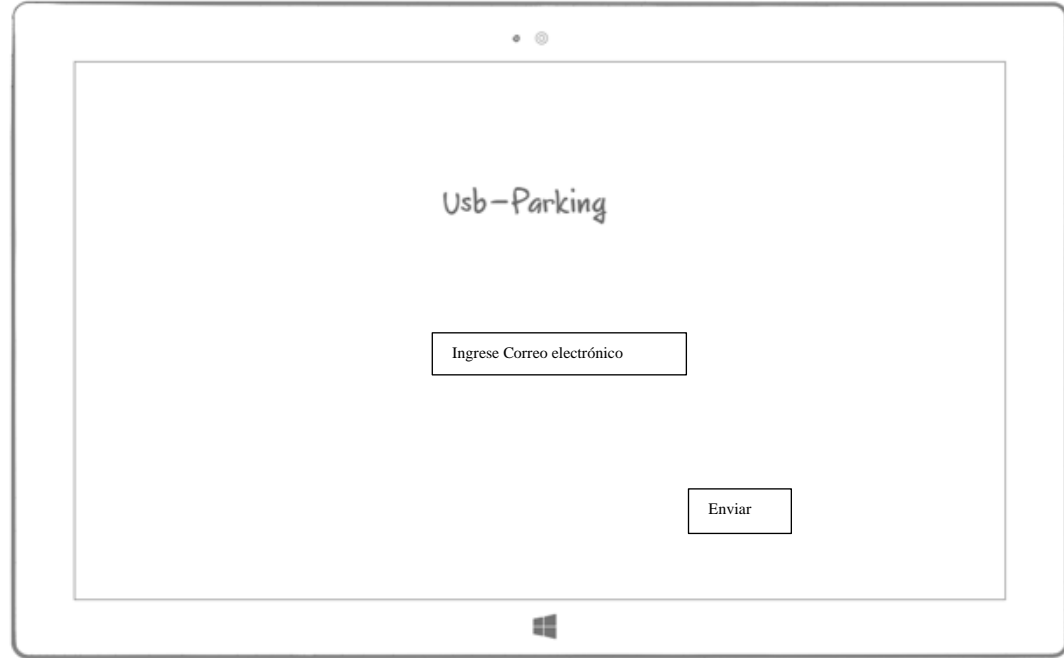

**Figura 12. Restablecimiento de contraseña por medio del correo electrónico**

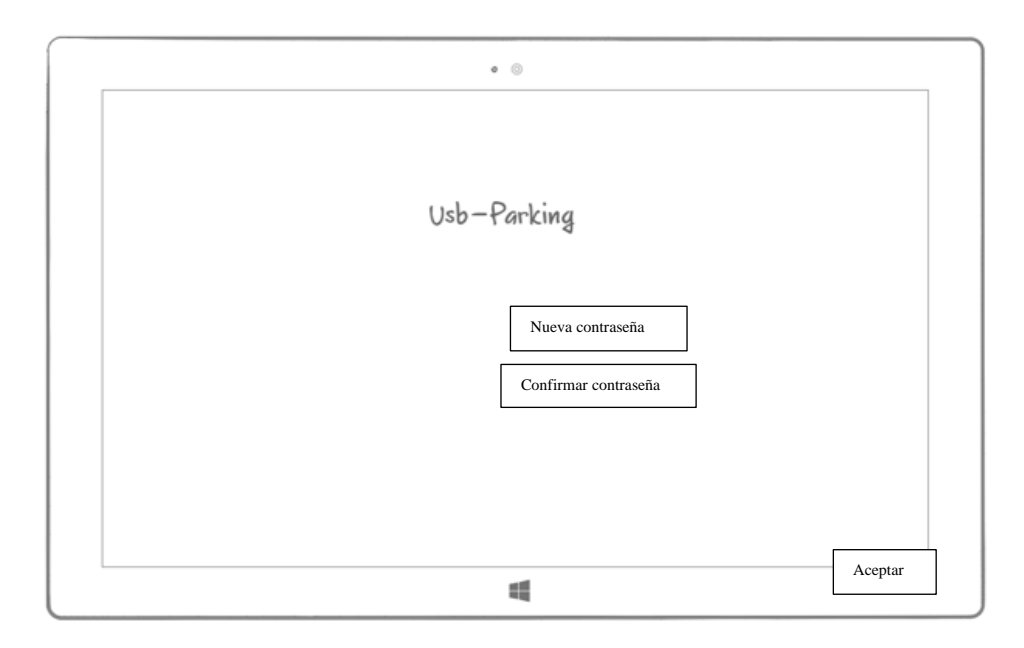

**Figura 13. Restablecimiento de contraseña.**

- **Plantilla de recuperación de contraseña por correo electrónico.** 

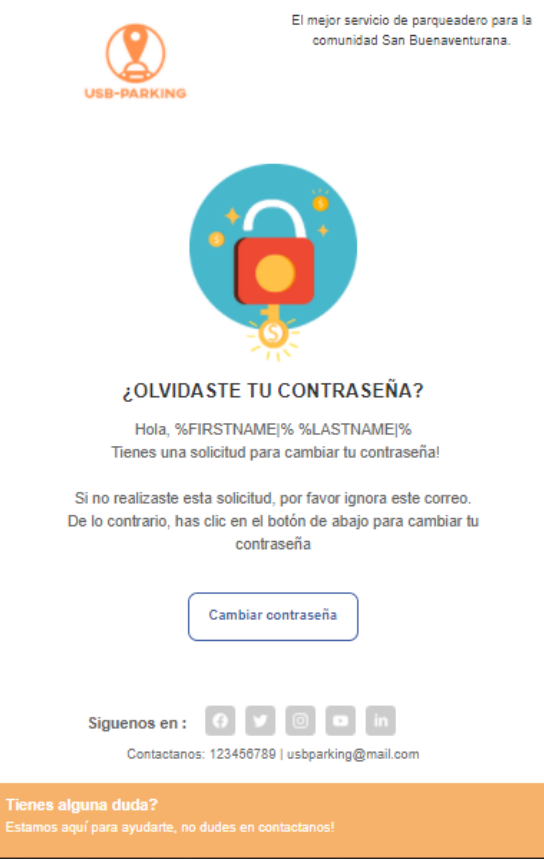

**Figura 14. Plantilla de recuperación de contraseña.**

## - **Pantalla de la disponibilidad vehicular**

Al iniciar sesión se accede a la pantalla de disponibilidad del parqueadero, en donde se muestra la disponibilidad por cada tipo de vehículo. En la parte superior de la pantalla se encuentra un menú que es diferente para cada tipo de rol; para el vigilante aparecen solo dos botones, uno para acceder a la pantalla de Datos Personales y el otro para acceder a la pantalla de Datos Vehiculares; para el administrador aparece un botón adicional, disponible para generar reportes.

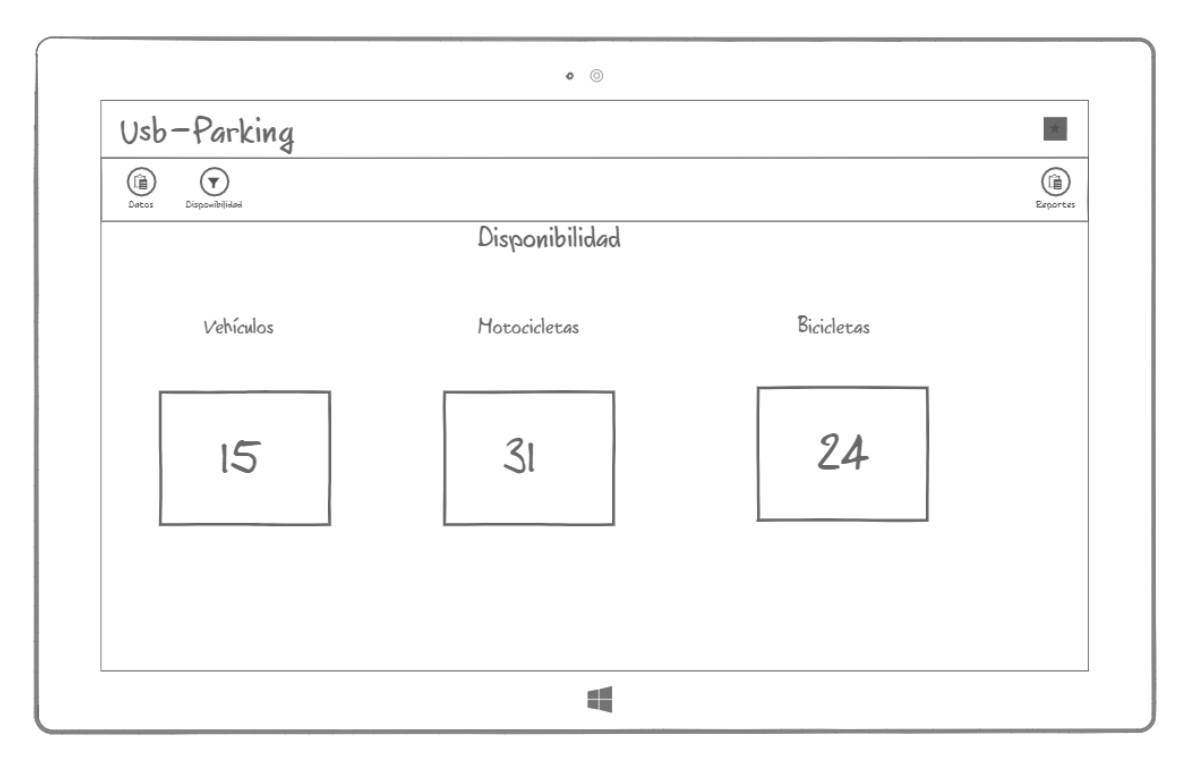

**Figura 15. Pantalla de disponibilidad vehicular.**

## - **Pantalla de usuarios**

La pantalla de usuario solo será visible para el administrador y los vigilantes en el aplicativo web. Al acceder al botón de Usuarios, accedemos a la pantalla correspondiente, que contiene un campo para realizar la búsqueda de los usuarios por número de documento y, en seguida, dos botones, uno para realizar la búsqueda y el otro para crear un usuario.

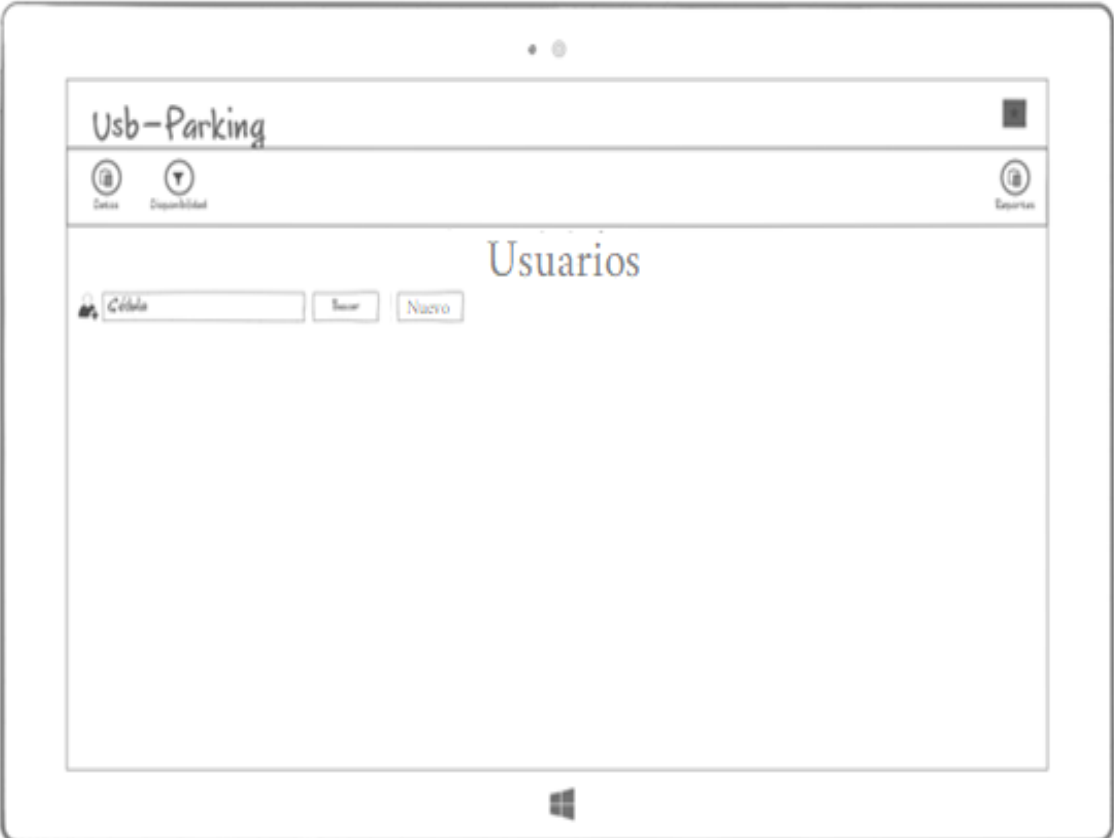

**Figura 16. Pantalla de búsqueda de usuarios.**

## - **Pantalla de creación de usuarios**

Al acceder a la pantalla de usuario y oprimir el botón "Nuevo" se despliega la pantalla de creación de usuarios, en donde se visualiza el formulario de la información básica del usuario a crear y un botón de "Guardar".

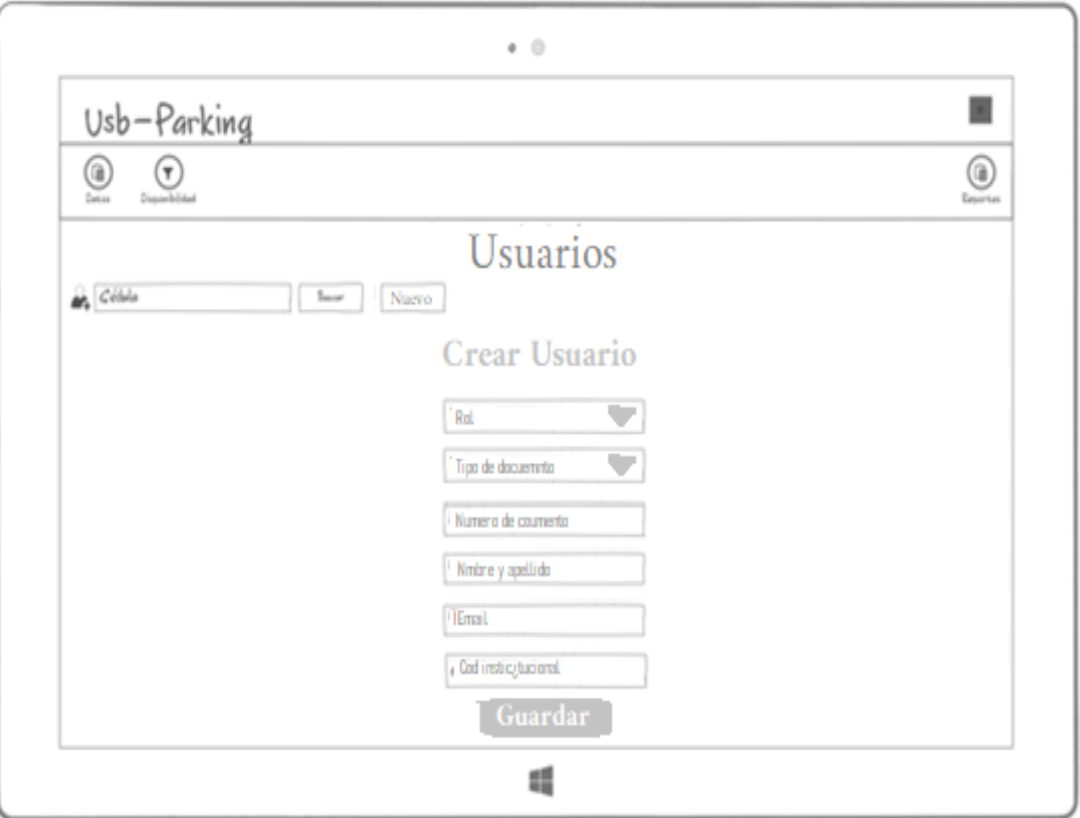

**Figura 17. Pantalla de creación de usuarios.**

### - **Pantalla de datos personales**

Al acceder a la pantalla de usuario y buscar un usuario por su número de documento, oprimiendo el botón "buscar" se despliega la pantalla de datos personales, la cual contiene la información detallada del usuario, un botón "Modificar" y una sección de Vehículos, en esta última sección se muestran todos los vehículos que tiene registrados este usuario y un vínculo "Agregar" para registrar un nuevo vehículo.

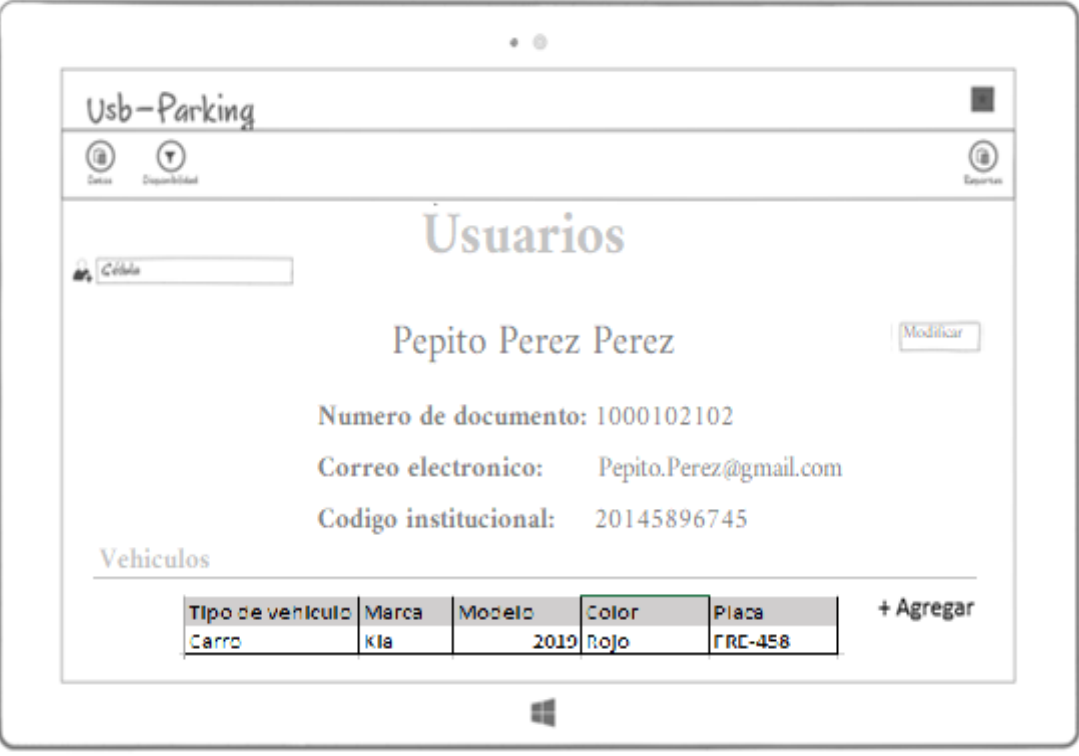

**Figura 18. Pantalla datos personales.**

# - **Pantalla de registro de vehículos**

Al dar Clic en el botón "Agregar" del módulo anterior se registra un vehículo asociado a ese cliente.

- Datos para registrar
	- Marca
	- Color
	- Placa
	- Modelo
	- Tipo de vehículo

De acuerdo al vehículo seleccionado se habilitará o se inhabilitará los campos correspondientes a las características de este, es decir, al seleccionar bicicleta, se inhabilitará el campo "Placa"

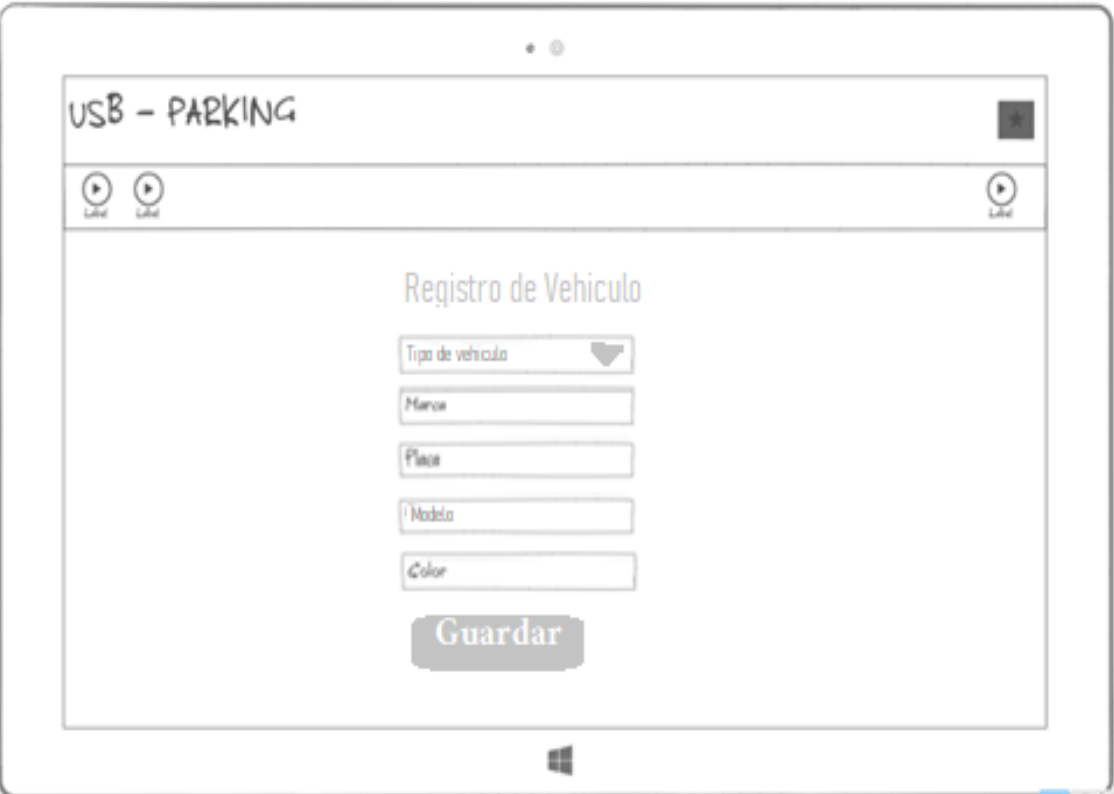

**Figura 19. Pantalla registro de vehículos.**

## - **Pantalla de reportes**

A esta opción tiene acceso únicamente el administrador, que accede para generar los siguientes reportes, que una vez generados serán exportados en Excel.

- Reporte 1: Reporte de personas registradas.
- Reporte 2: Reporte de tarjetas.
- Reporte 3: Reporte de todos los vehículos registrados con su información correspondiente y la información del usuario.
- Reporte 4: Historial de entrada y salida.

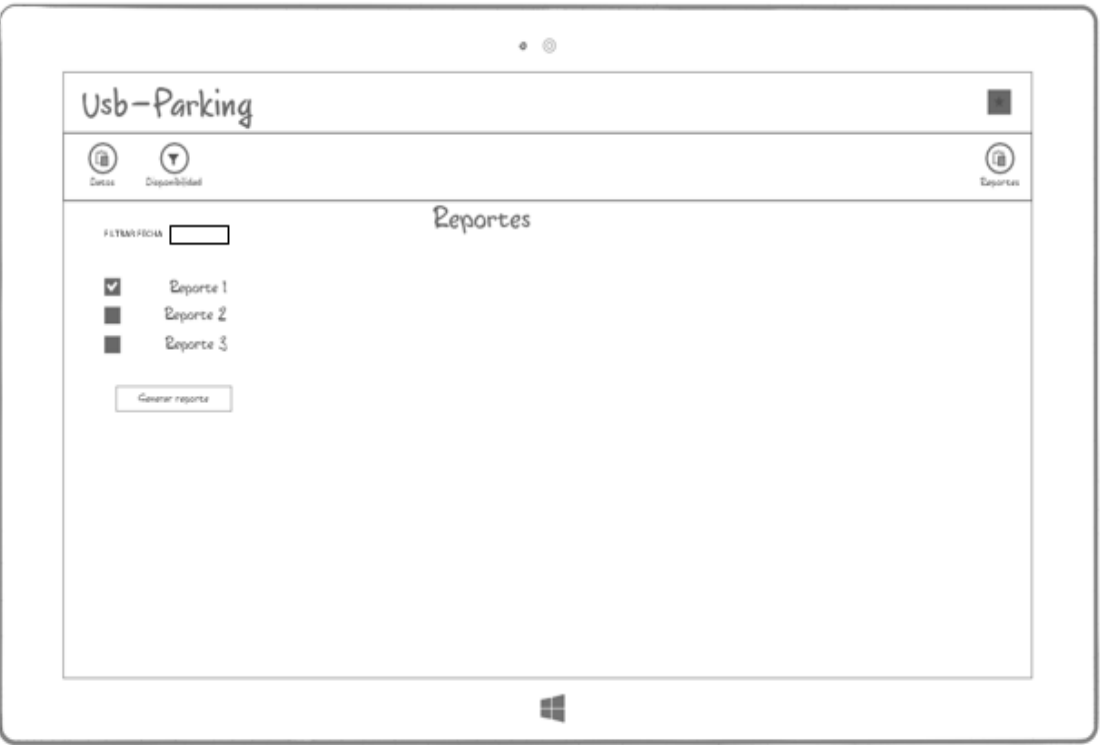

# **Figura 20. Pantalla de reportes.**

# - **Pantalla de registro de visitantes.**

En este módulo solo se guardarán los datos de cedula, nombre, placa y motivo de la visita.

- Datos para registrar
	- Tipo de documento
	- Cédula
	- Nombre
	- Apellido
	- Tipo de vehículo
	- Color
	- Marca
	- Placa
	- Modelo

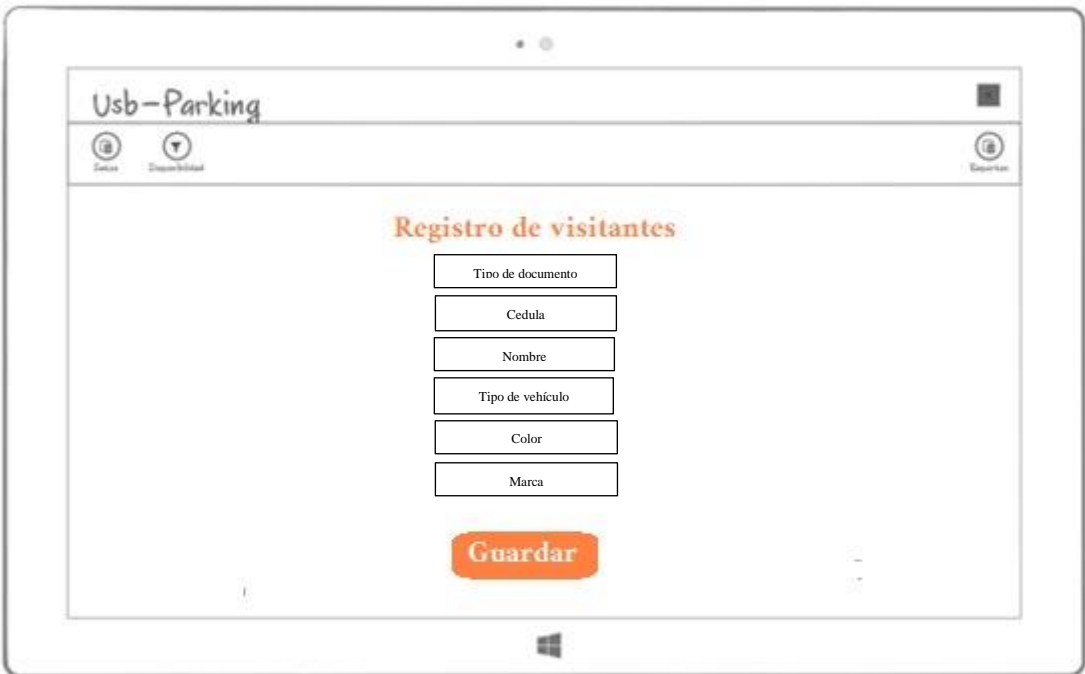

**Figura 21. Pantalla de registro de visitantes.**

# **3.7.2. . Modulo Móvil**

La aplicación móvil se desarrolla para los usuarios que hacen uso del parqueadero. Las pantallas que se muestran son las siguientes:

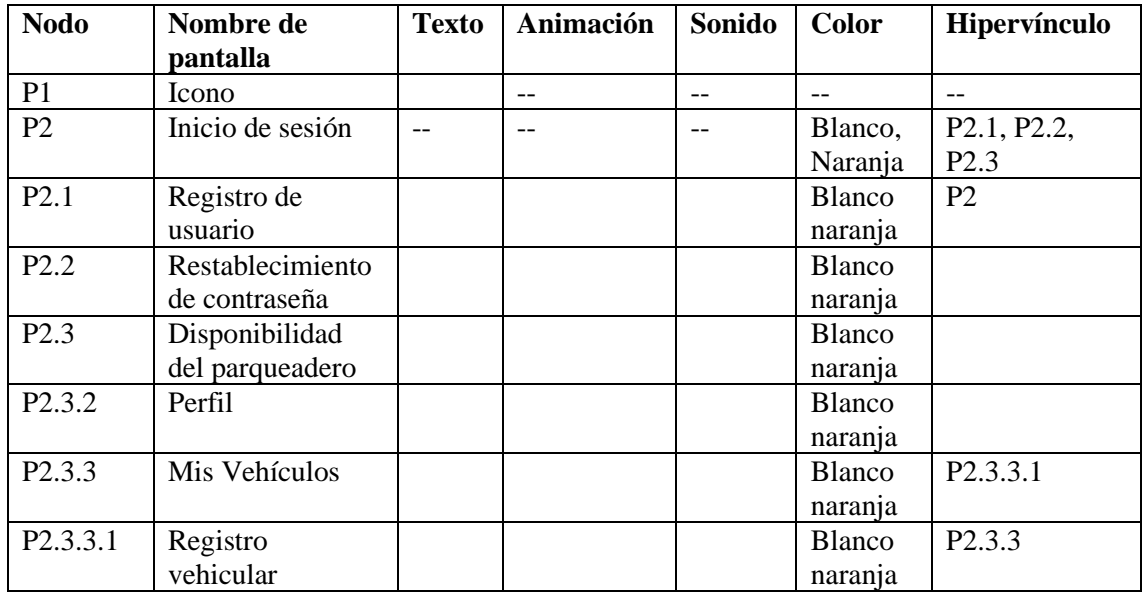

**Tabla 11. Guion multimedial de la aplicación móvil.**

### - **Pantalla de Inicio de sesión**

La pantalla de inicio de sesión contiene dos campos, uno de tipo texto con nombre cédula y otro campo tipo contraseña, también contiene dos botones, uno para acceder a la aplicación y el otro es para registrarse, finalmente, contiene un hipervínculo que se puede utilizar para restablecer la contraseña, en caso de olvidarla.

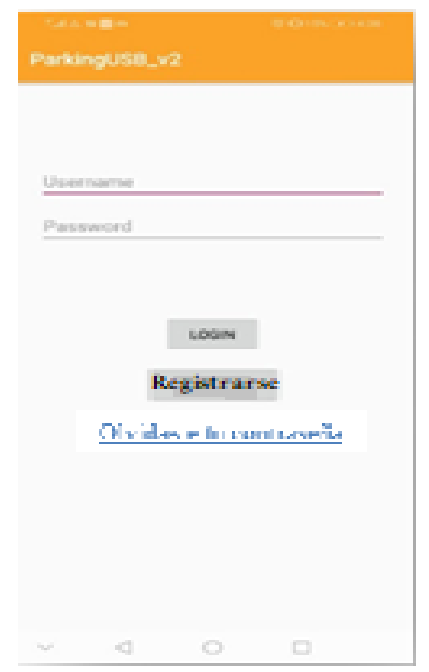

**Figura 22. Pantalla de inicio de sesión.**

## - **Pantalla de restablecimiento de contraseña**

Al acceder al hipervínculo "olvidaste la contraseña" se accede a la pantalla para restablecer la contraseña.

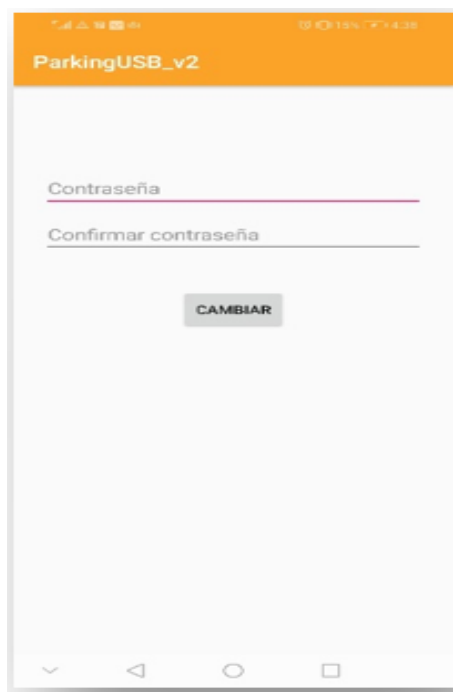

**Figura 23. Pantalla de restablecimiento de contraseña.**

- **Pantalla de Registro de usuario**

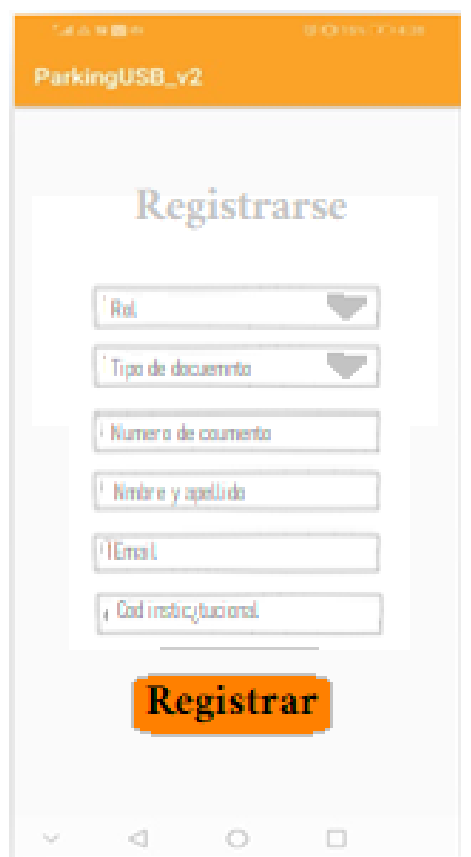

**Figura 24. Pantalla de registro de usuario.**

# - **Pantalla de disponibilidad de parqueadero**

Al iniciar sesión se accede a la pantalla de disponibilidad del parqueadero, en donde se muestra la disponibilidad por cada tipo de vehículo. En una esquina de la pantalla se encuentra el Menú, el cual despliega dos opciones: perfil y configuraciones.

| <b>CALIFORNIA</b>              | 「国家事業の」                      | 当社の事件            |
|--------------------------------|------------------------------|------------------|
| <b>CONTRACTOR</b>              | $-$ 0.0 m (e) can            | - вользовые      |
| $\equiv$ Home                  | $\equiv$ Home                | $\equiv$ Home    |
| $\pm$                          | $\pm$                        | $\mathcal{A}$    |
|                                |                              |                  |
| 品                              | ob.                          |                  |
| $\frac{\delta}{\delta \omega}$ | $\frac{\delta}{\delta \phi}$ | 員                |
| œ,                             | 圇                            | $\partial\delta$ |
| Carro                          | Moto                         | Moto             |
| Moto                           | Carro                        | Carro            |
| $\circ$                        | $\circ$                      | $\circ$          |
| $\Box$                         | $\triangleleft$              | $\Box$           |
| ◁                              | O.                           | ∢                |
| $\sim$                         | $\mathcal{L}$                | $\mathcal{L}$    |

**Figura 25. Pantalla de disponibilidad de parqueadero.**

# - **Pantalla Perfil / Usuarios**

Al acceder al "Perfil" en el Menú se visualiza la información básica del usuario y la opción de modificar.

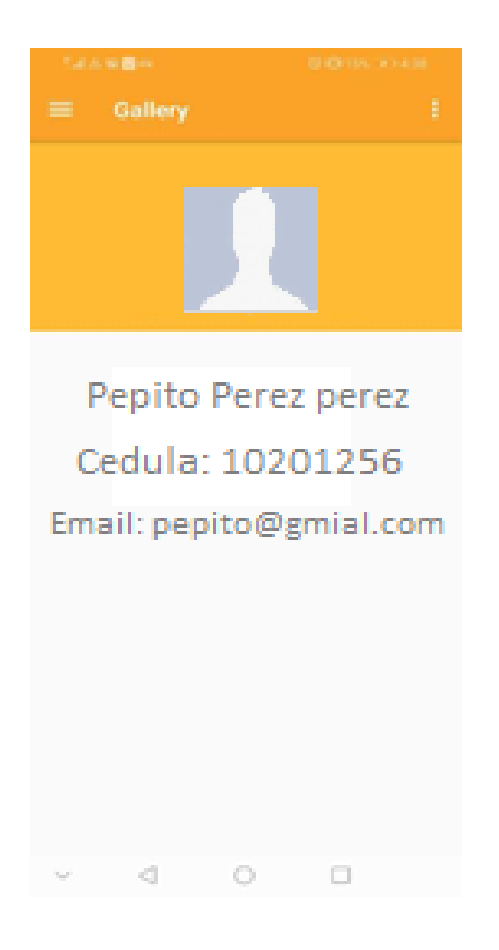

**Figura 26. Pantalla datos de usuario.**

## - **Pantalla de Mis Vehículos**

Al acceder a la opción "Mis Vehículos", del menú, se visualiza la lista de todos los vehículos inscritos por el usuario y un vínculo adicional "Agregar" para registrar un nuevo vehículo.

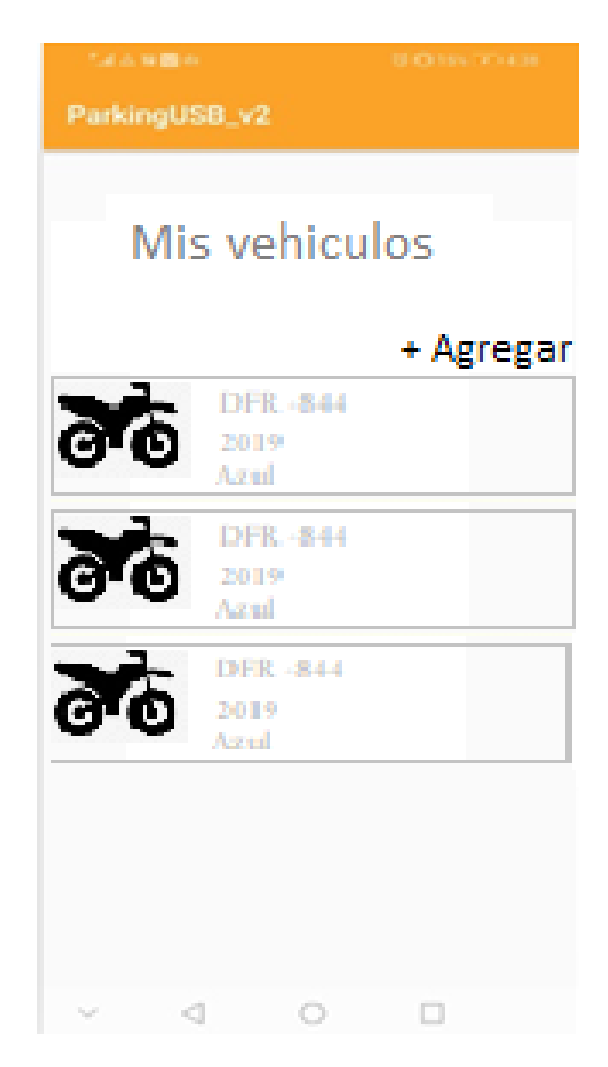

**Figura 27. Pantalla de los vehículos registrados por usuario.**

# - **Pantalla de Registro vehicular**

En la pantalla de Mis vehículos, al dar clic en el vínculo "Agregar", se despliega la pantalla de registro vehicular, en donde se visualiza el formulario de la información básica del vehículo y dos íconos, uno para guardar y el otro para descartar.

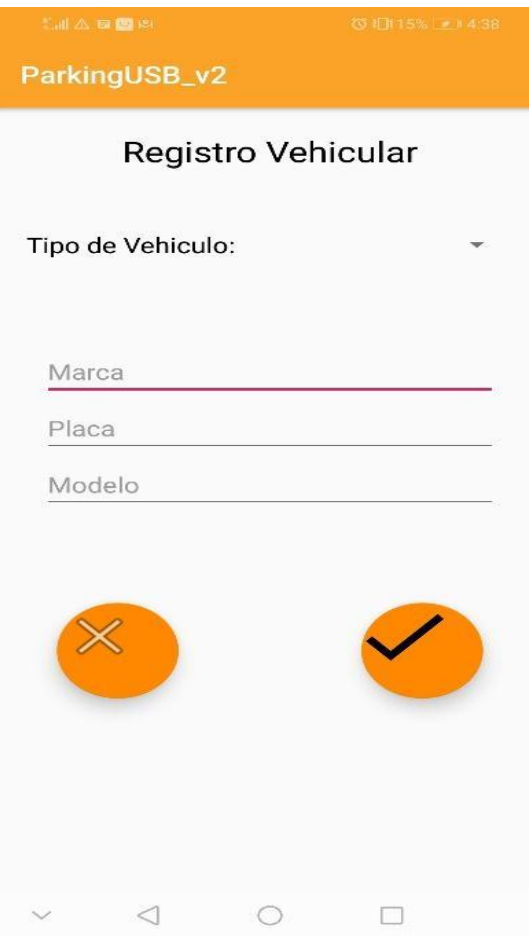

**Figura 28. Pantalla de registro vehicular.**

### **4. Desarrollo**

En esta fase de desarrollo en donde trabajamos el Sprint 3, en cada una de las actividades de este Sprint, se desglosará el proceso que se realizó para cumplir cada una de ellas.

| <b>Sprint 3</b> |                                                                  |  |  |  |  |
|-----------------|------------------------------------------------------------------|--|--|--|--|
| Actividades     | Preparación del entorno de desarrollo                            |  |  |  |  |
|                 | Implementación de autenticación de usuarios.                     |  |  |  |  |
|                 | Creación de módulo de disponibilidad                             |  |  |  |  |
|                 | Creación de módulo de datos principales<br>$\bullet$             |  |  |  |  |
|                 | Creación de módulo de reportes<br>$\bullet$                      |  |  |  |  |
|                 | Modulo informativo de la aplicación móvil                        |  |  |  |  |
|                 | Integración de comunicación de backend con frontend<br>$\bullet$ |  |  |  |  |
| Entregables     | Aplicación web                                                   |  |  |  |  |
|                 | Aplicación móvil                                                 |  |  |  |  |

**Tabla 12. Definición de actividades y entregables del Sprint 3**

### **4.1.Preparación del entorno de desarrollo**

Para el desarrollo del proyecto uno de los primeros pasos fue la configuración del entorno, que consistió en la instalación de las herramientas y dependencias en sus versiones más estables disponibles en el mercado las cuales se detallan en la tabla 14:

| Herramienta   | <b>Versión</b> | Descripción                                                        |  |  |  |
|---------------|----------------|--------------------------------------------------------------------|--|--|--|
| Postgres      | 13             | Sistema gestor de base de datos diseñado para almacenar y          |  |  |  |
|               |                | manipular datos en una estructura relacional.                      |  |  |  |
| Android       | 3.5            | Es un entorno de desarrollo basado en el software IntelliJ IDEA de |  |  |  |
| Studio        |                | JetBrains y ha sido publicado de forma gratuita a través de la     |  |  |  |
|               |                | Licencia Apache 2.0. Está disponible para las plataformas          |  |  |  |
|               |                | Microsoft Windows, macOS y GNU/Linux. Ha sido diseñado             |  |  |  |
|               |                | específicamente para el desarrollo de Android.                     |  |  |  |
| Visual Studio | 2019           | Es un entorno de desarrollo integrado para Windows y macOS. Es     |  |  |  |
| Enterprise    |                | compatible con múltiples lenguajes de programación, tales como     |  |  |  |
|               |                | C++, C#, Visual Basic .NET, F#, Java, Python, Ruby y PHP, al       |  |  |  |
|               |                | igual que entornos de desarrollo web, como ASP.NET MVC,            |  |  |  |
|               |                | Django, etc. Visual Studio permite a los desarrolladores crear     |  |  |  |
|               |                | sitios y aplicaciones web                                          |  |  |  |

**Tabla 13. Entornos de desarrollo usados.**

## **4.2.Implementación de autenticación de usuarios y permisos.**

Se incluyó la implementación de la autenticación de usuarios para evitar que usuarios no autorizados realizaran operaciones sobre la aplicación, básicamente el prototipo de aplicación móvil y web cuenta con cuatro roles Administrador, Vigilantes, comunidad bonaventuriana (Administrativos y Estudiantes) y finalmente los visitantes.

A continuación, en la tabla 15 se describe cada uno de los roles y sus correspondientes permisos a los módulos desarrollados tanto en la aplicación web como en la aplicación móvil.

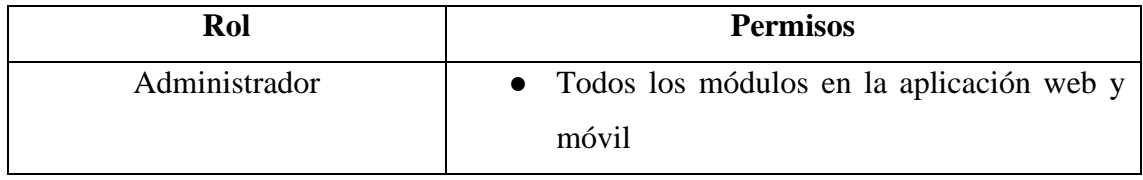

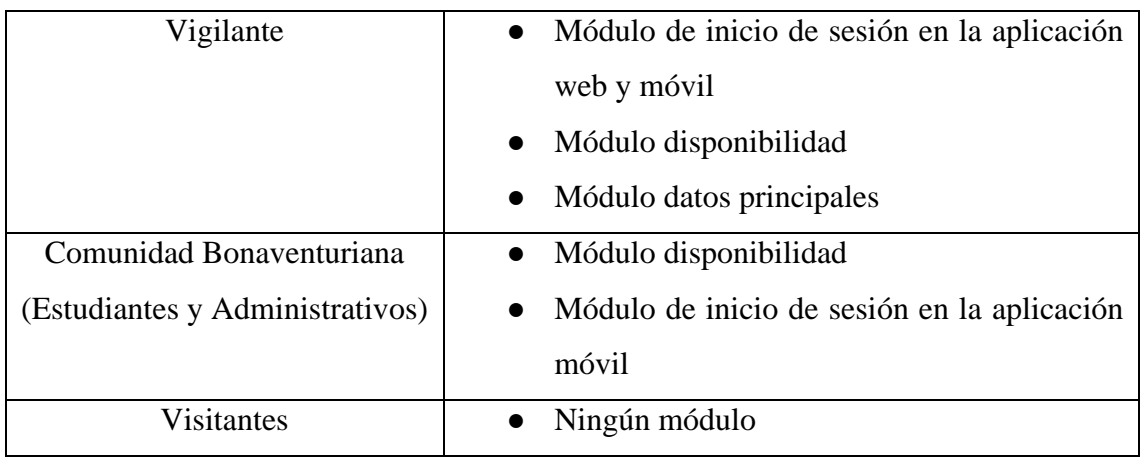

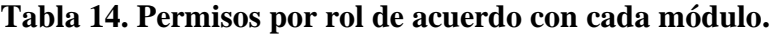

### **4.3.Creación de módulos.**

A continuación, se detalla el proceso de desarrollo cada módulo en la aplicación web y en la aplicación móvil, en donde se explica la funcionalidad de cada uno de ellos.

#### **4.3.1. Creación de módulo de inicio.**

En este módulo se permite el acceso a los roles administrador y vigilante tanto a la aplicación web como en la aplicación móvil.

#### **4.3.1.1.Creación de módulo de inicio de sesión en la aplicación web.**

Para la autenticación se establecio que el usuario ingresa con el código de la universidad y una contraseña, si el usuario por alguna razón olvida la clave, tiene la forma de recuperarla en la opción "¿olvidó su contraseña?", cuando el usuario da clic a esta opción se habilita una nueva página de recuperación de clave ver la figura 30, el cual, al ingresar el correo institucional de la universidad, se encontrará en la bandeja de entrada unas instrucciones para restablecer la clave ver la figura 33, en donde, encontraremos un link que nos remite a restablecer la contraseña ver la figura 32 con las siguientes especificaciones:

- Su contraseña no puede asemejarse tanto a su otra información personal.
- Su contraseña debe contener al menos 8 caracteres.
- Su contraseña no puede ser una clave utilizada comúnmente.
- Su contraseña no puede ser completamente numérica.

Al tener en cuenta estas especificaciones, el usuario puede realizar el restablecimiento de la clave y así mismo, al cambiar la contraseña el prototipo de aplicación móvil y web nos llevara inmediatamente a la página principal de acceso para poner ingresar con las nuevas credenciales.

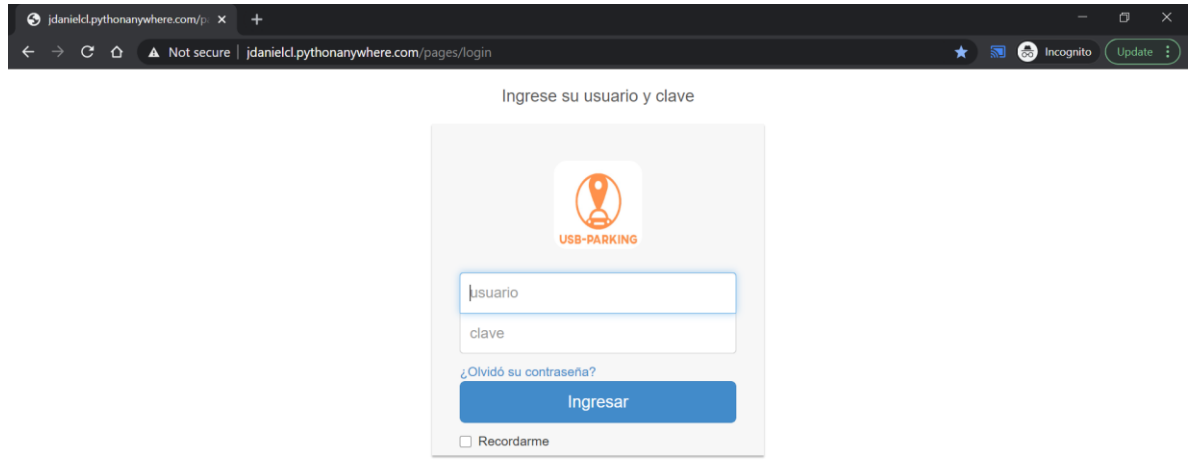

**Figura 29.Inicio de sesión.**

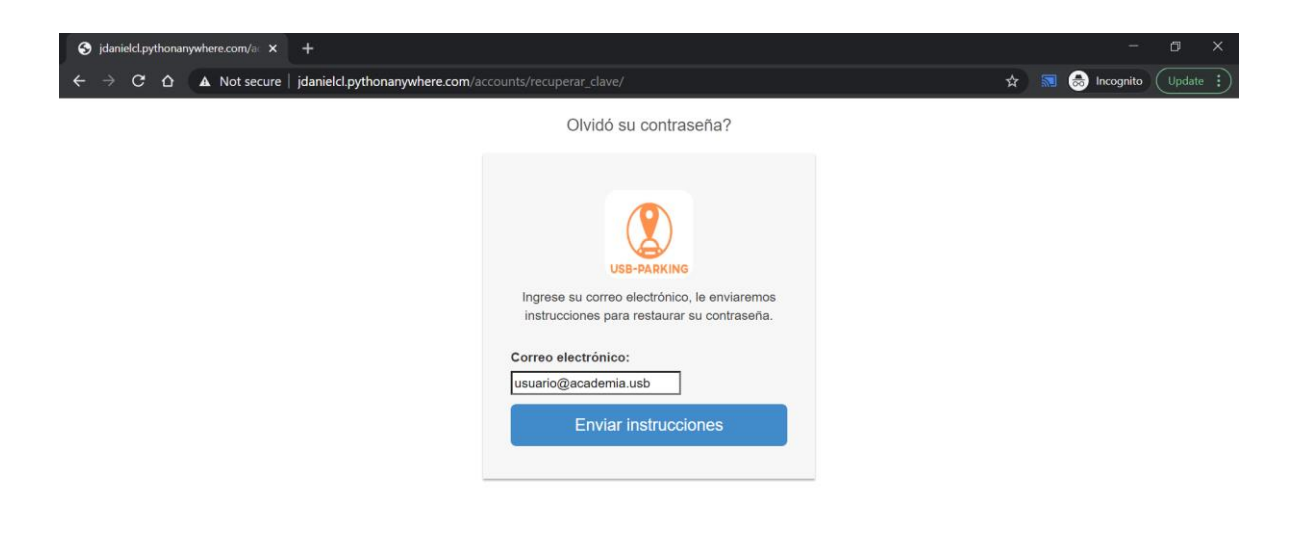

**Figura 30. Recuperación de clave.**

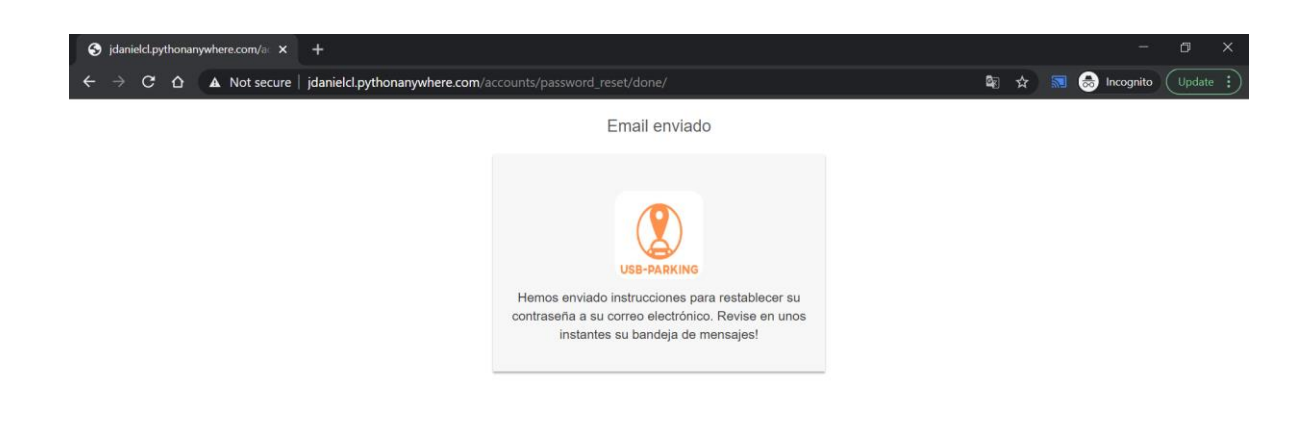

**Figura 31.Envió de instrucciones al correo electrónico para recuperación de** 

**contraseña.**

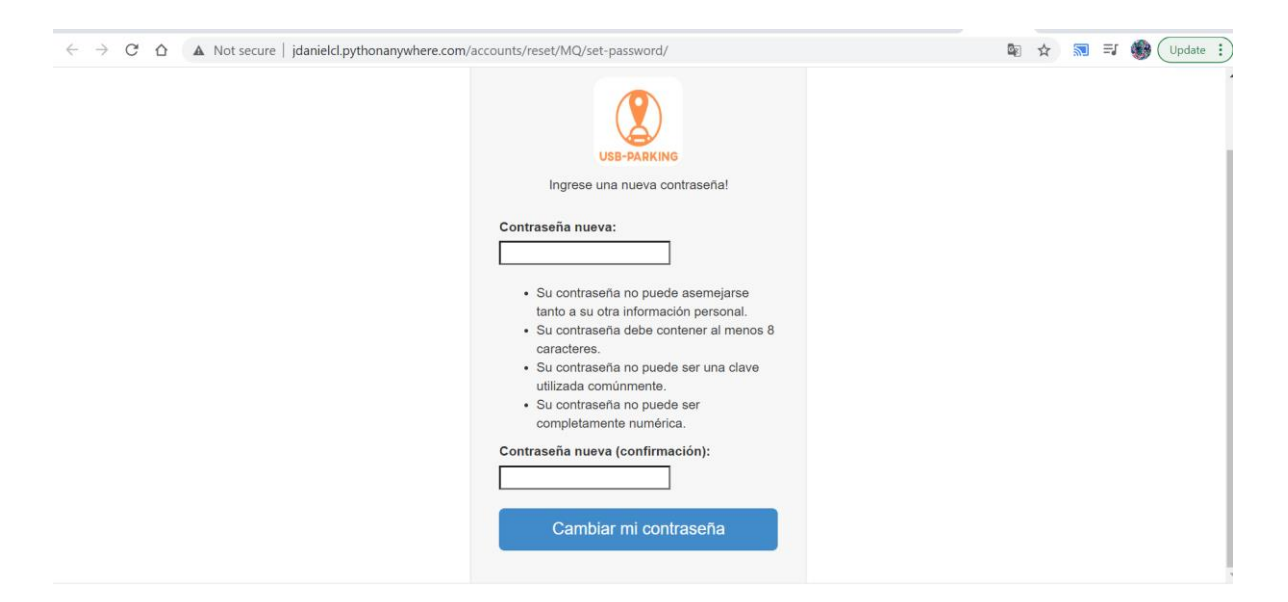

**Figura 32. Especificaciones para recuperar clave.**

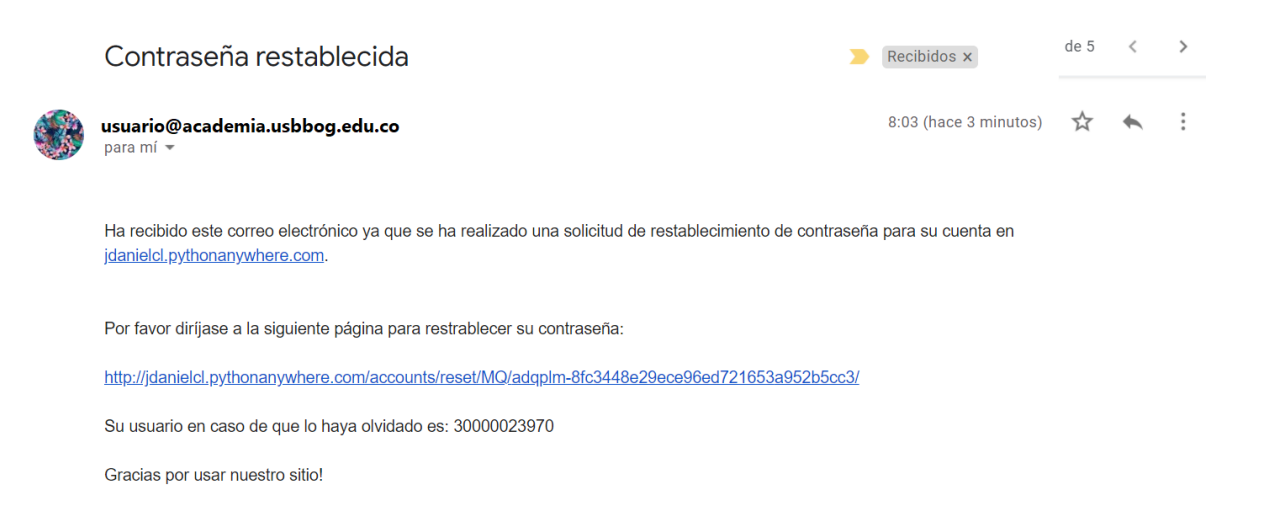

## **Figura 33. Instrucciones para restablecer las credenciales.**

### **4.3.1.2.Creación de módulo de inicio de sesión en la aplicación móvil**

Para que el usuario pueda iniciar con el registro de vehículos y pueda visualizar la disponibilidad de los cupos de los parqueaderos de la Universidad San Buenaventura sede Bogotá, desde la aplicación móvil debe estar activo en la base de datos.

Para el inicio de sesión manejamos los mismos datos, código universidad y contraseña, ver la figura 34.

Para restablecer la contraseña se debe contar con el correo institucional, en donde llegará un código de verificación, el cual, nos ayudará a restablecer las credenciales, ver figura 35 y figura 37.

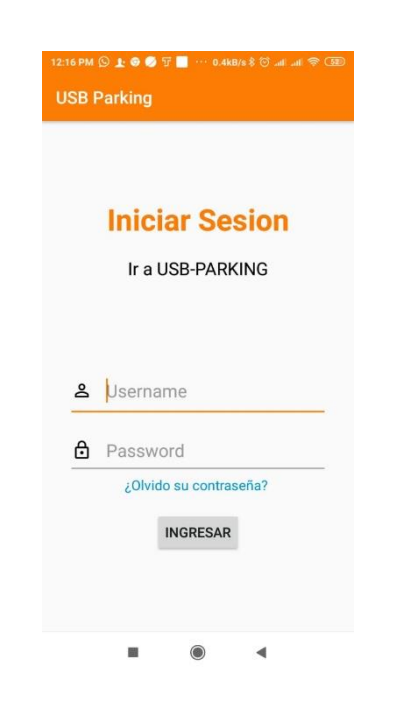

**Figura 34. Inicio de sesión desde la aplicación móvil.**

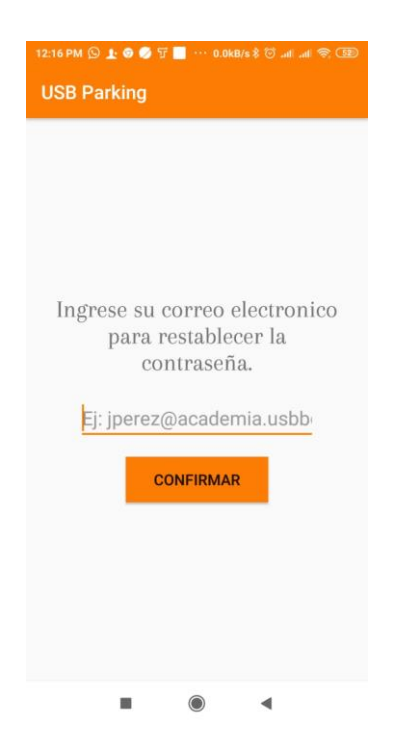

**Figura 35. Restablecimiento de contraseña por medio del correo electrónico.**

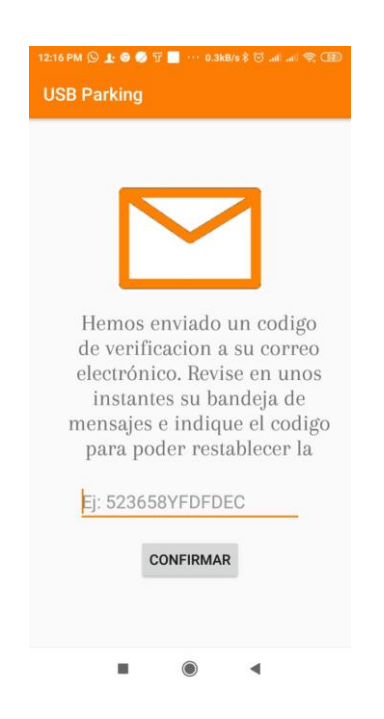

**Figura 36. Ingreso de código de verificación.**

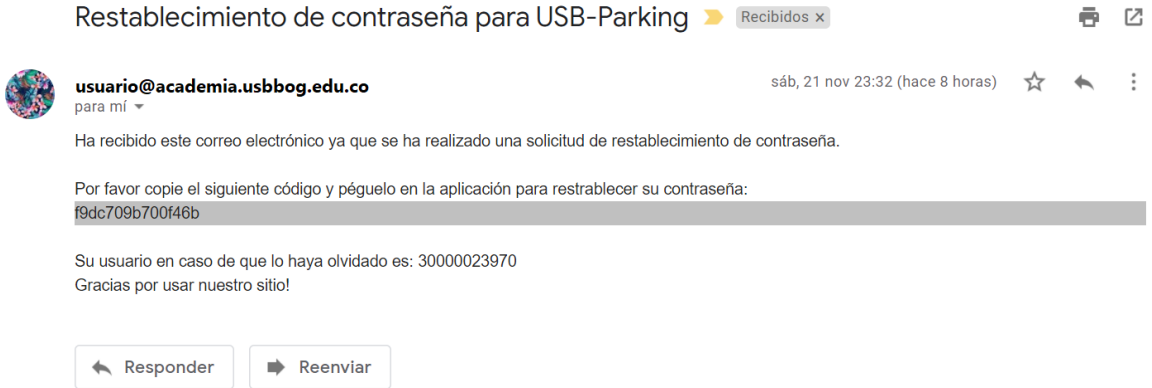

## **Figura 37. Código de verificación en el correo electrónico.**

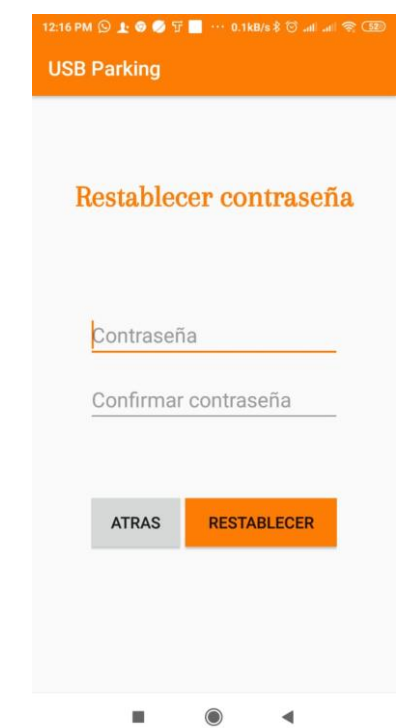

**Figura 38. Restablecimiento de la contraseña.**

### **4.3.2. Creación del módulo de Disponibilidad**

En este módulo tanto como en la aplicación móvil como en la aplicación web, se visualiza la disponibilidad de cupos que hay en cada uno de los tipos de espacios que brinda la universidad, esto quiere decir, servicio de parqueadero para carros, motos y bicicletas, ver figura 39 y figura 40. En este módulo todos los roles tienen acceso exceptuando el rol de visitante.

Cuando un vehículo realiza un registro de entrada se descontará en el total de cupos que se encuentran disponibles, así mismo si el vehículo registra su salida, se verá reflejado en la disponibilidad como una suma del cupo del vehículo saliente.

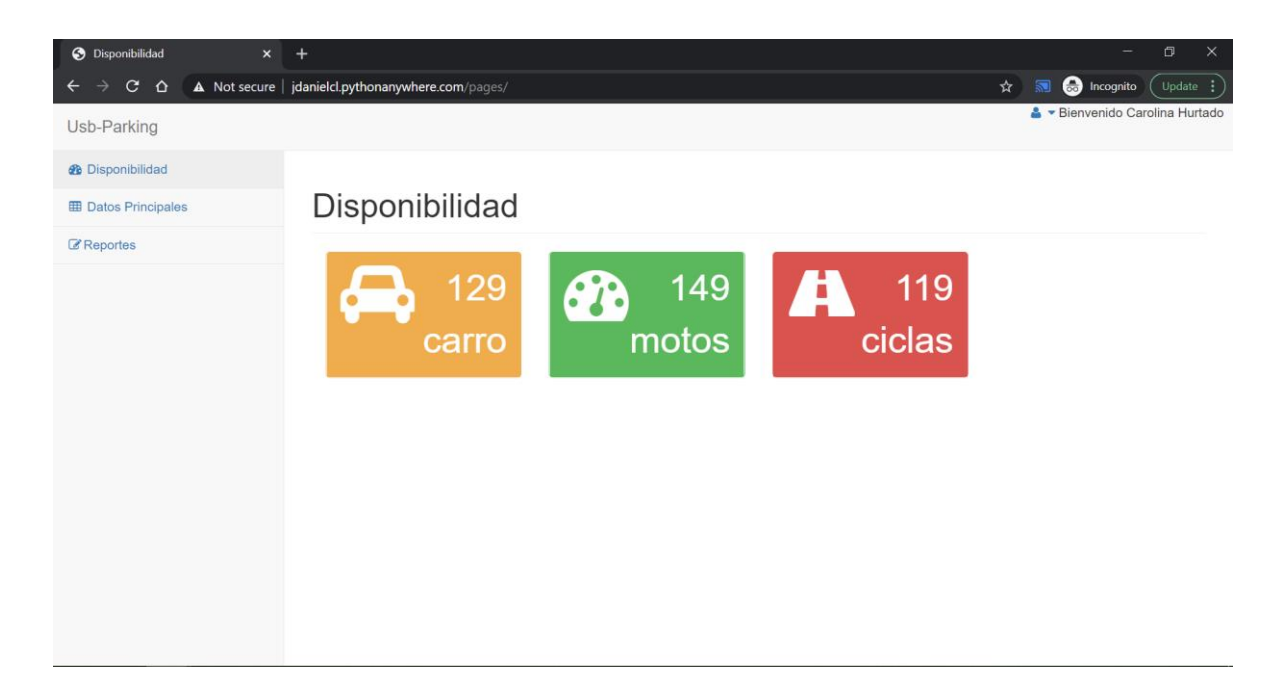

**Figura 39. Módulo de disponibilidad de cupos del parqueadero aplicativo web.**

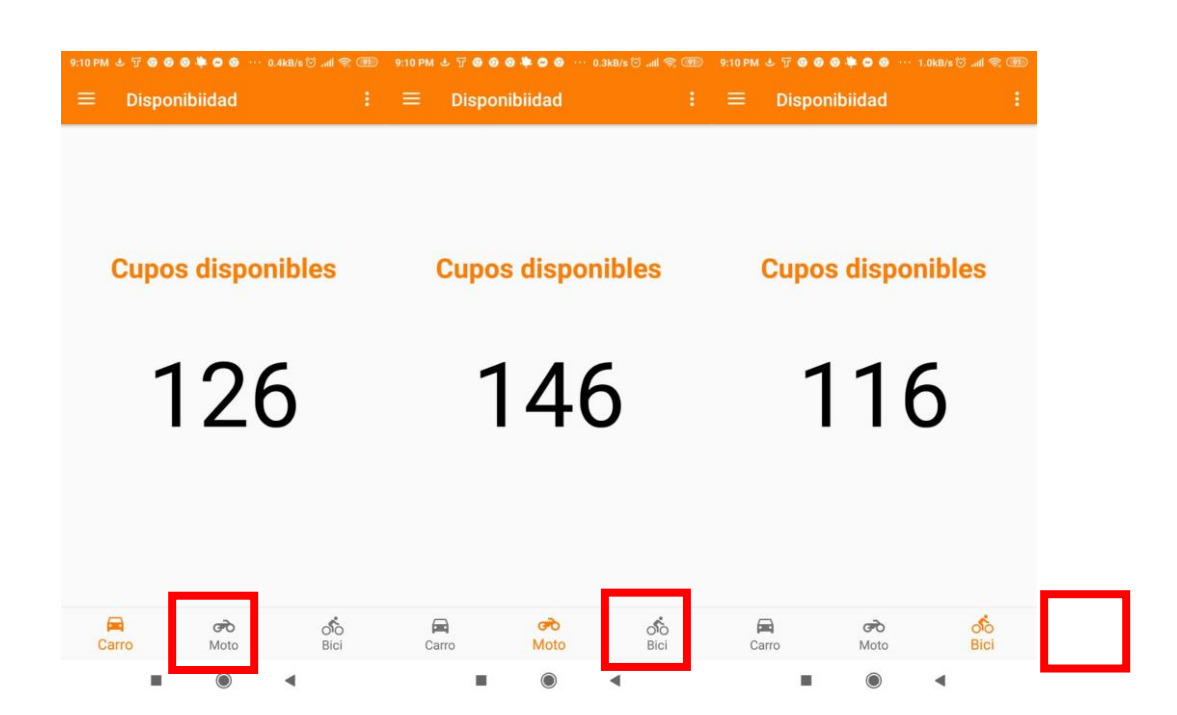

**Figura 40. Módulo de disponibilidad de cupos del parqueadero aplicación móvil.**

#### **4.3.3. Módulo de Datos principales**

En el prototipo de aplicativo web podemos realizar una consulta de los usuarios, ver figura 41, esto con el objetivo de si el vigilante y/o administrador necesitan validar si un usuario esta registrado en la plataforma, esta consulta la podrá hacer de dos formas, una de ellas es por medio del código para los roles de la comunidad bonaventuriana (estudiantes, administrativos y vigilantes) y por medio del documento de identidad para el rol de visitantes.

Si al realizar esta consulta, el usuario no se encuentra registrado, se podrá realizar el registro de la persona, así mismo del rol de visitante, esto con el fin de tener un registro automatizado del visitante y tener un control de este tipo de rol.

| <b>3</b> Datos Principales<br>$\mathbf{x}$    | $+$                                                                                                    |            |               | $\times$<br>$\Box$                                             |  |  |
|-----------------------------------------------|----------------------------------------------------------------------------------------------------|------------|---------------|----------------------------------------------------------------|--|--|
| $C$ $\Omega$<br>$\rightarrow$<br>$\leftarrow$ | A Not secure   jdanielcl.pythonanywhere.com/pages/datosprincipales                                                                                                |            |               | <b>a</b> Incognito<br>$\overline{\mathbf{S}}$<br>Update :<br>☆ |  |  |
| Usb-Parking                                   |                                                                                                    |            |               | & Bienvenido Carolina Hurtado                                  |  |  |
| <b>2</b> Disponibilidad                       |                                                                                                    |            |               |                                                                |  |  |
| <b>ED</b> Datos Principales                   | <b>Datos Principales</b>                                                                                                    |            |               |                                                                |  |  |
| <b>Z</b> Reportes                             |                                                                                                    |            |               |                                                                |  |  |
|                                               | 3000002397d                                                                                                    |            |               | $\alpha$                                                       |  |  |
|                                               | Nombres: Carolina<br>Apellidos: Hurtado<br>Tipo de Documento:<br>Documento: 30000023970<br>Correo electrónico: dchurtadoz@gmail.com<br>Dependencia: Administrador |            |               |                                                                |  |  |
|                                               | Vehículos                                                                                                    |            |               |                                                                |  |  |
|                                               | Tipo vehículo                                                                                                    | Marca      | Placa         | Activar/Desactivar                                             |  |  |
|                                               | Carros                                                                                                    | Spark GT   | GAV146        | Activar vehículo                                               |  |  |
|                                               | Motos                                                                                                    | <b>BMW</b> | <b>BMW003</b> | Activar vehículo                                               |  |  |
| $\sim$                                        | Carros                                                                                                    | Subaru     | DDD234        | $\mathbf{r}$<br>Activar vehículo                               |  |  |

**Figura 41.Consulta de usuario.**

También este módulo nos da la posibilidad de realizar un registro vehicular, ver figura 42, en donde por medio de una ventana emergente, nos da las opciones de qué tipo de vehículo se registra y de acuerdo con la opción nos habilita los campos determinados

para cada uno de ellos, esta opción también la encontramos en la aplicación móvil, ver la figura 43.

Al crear los vehículos, el módulo también nos da la opción de activar y desactivar el vehículo cuando ya no hagamos el uso de este medio de transporte.

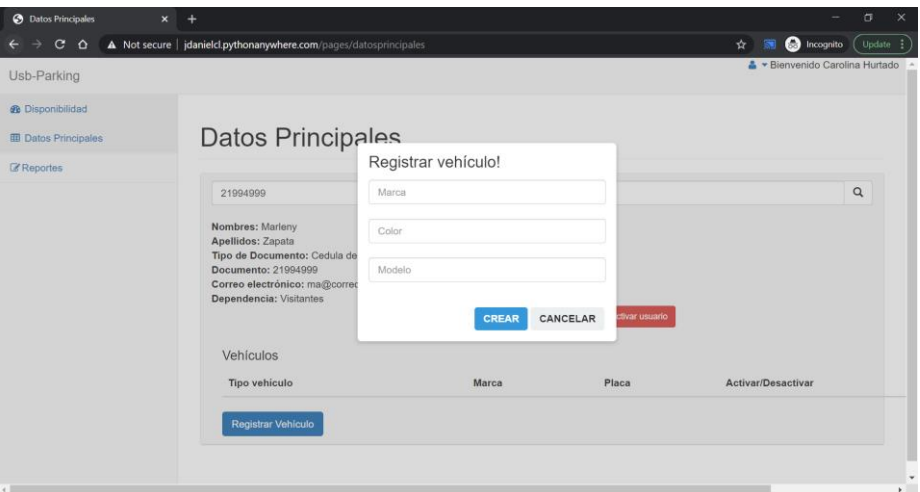

**Figura 42.Registro de vehículo.**

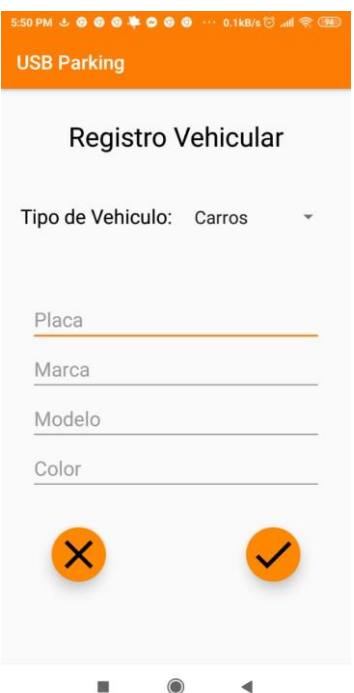

**Figura 43. Registro vehicular aplicación móvil.**

En la siguiente tabla 16 se describe los campos que se solicitan de acuerdo con la selección del tipo de vehículo.

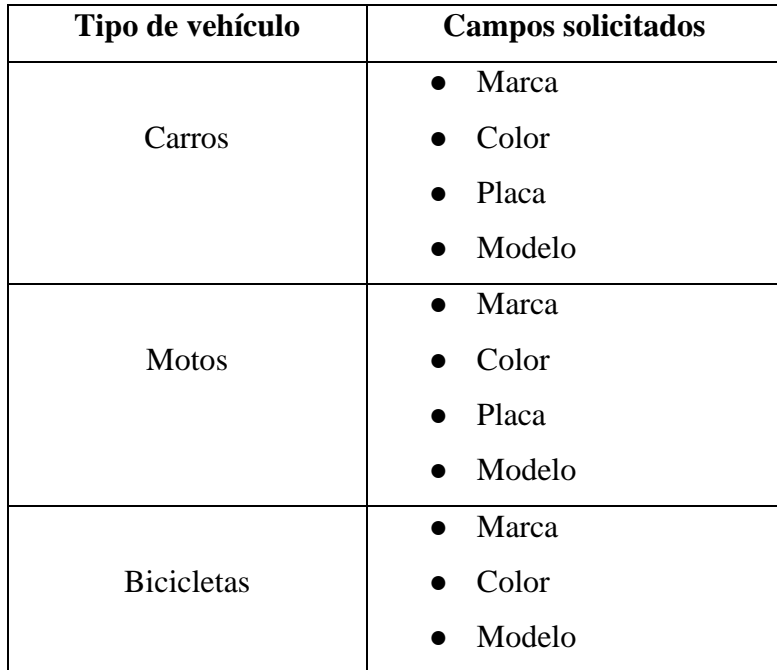

## **Tabla 15.Campos solicitados para el registro de vehículo.**

En la aplicación móvil a diferencia de la aplicación web, en este módulo de datos principales, la comunidad bonaventuriana (estudiante y administrativo), solo podrá ver su información correspondiente a su perfil, es decir, nombre completo, correo electrónico, código y número del documento de identidad, como lo podemos evidenciar en la figura 44.
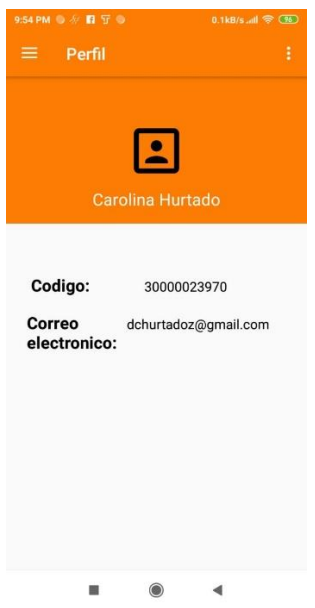

**Figura 44. Datos principales del usuario.**

En el registro de vehículos encontramos los mismos campos solicitados, ver figura 45, que se muestran en la tabla 16, en donde también se cuenta con la funcionalidad de activar y desactivar los vehículos según el uso que haga el usuario.

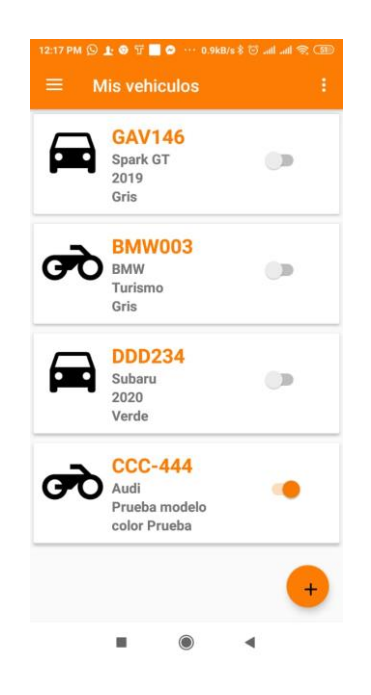

**Figura 45. Vehículos registrados del usuario.**

# **4.3.4. Módulo de Reportes**

El uso de este módulo es exclusivo para el rol de administrador, ver figura 46, en este módulo se encuentran 4 reportes esenciales para realizar algún análisis del control del parqueadero de la universidad, a continuación, estos son los 4 reportes:

- **1. Reporte de personas registradas:** En este reporte encontramos las personas que se encuentran registradas en el prototipo de aplicativo web, en donde podemos ver sus datos principales, que son, nombre completo, tipo de documento, número de documento, código universidad, correo electrónico, si se encuentra activo y finalmente la dependencia.
- **2. Reporte de vehículos registrados:** En este reporte encontraremos todos los vehículos registrados con su correspondiente usuario.
- **3. Reporte de tarjetas:** Este reporte genera resultados de las personas que ya se les ha entregado tarjeta.
- **4. Reporte de entradas y salidas historial:** En este reporte encontraremos registros de entrada y salida del parqueadero de la Universidad San Buenaventura, en el cual muestra datos del usuario y la fecha**.**

En cada reporte generado, podemos realizar una consulta especifica de algún dato que deseamos saber más información.

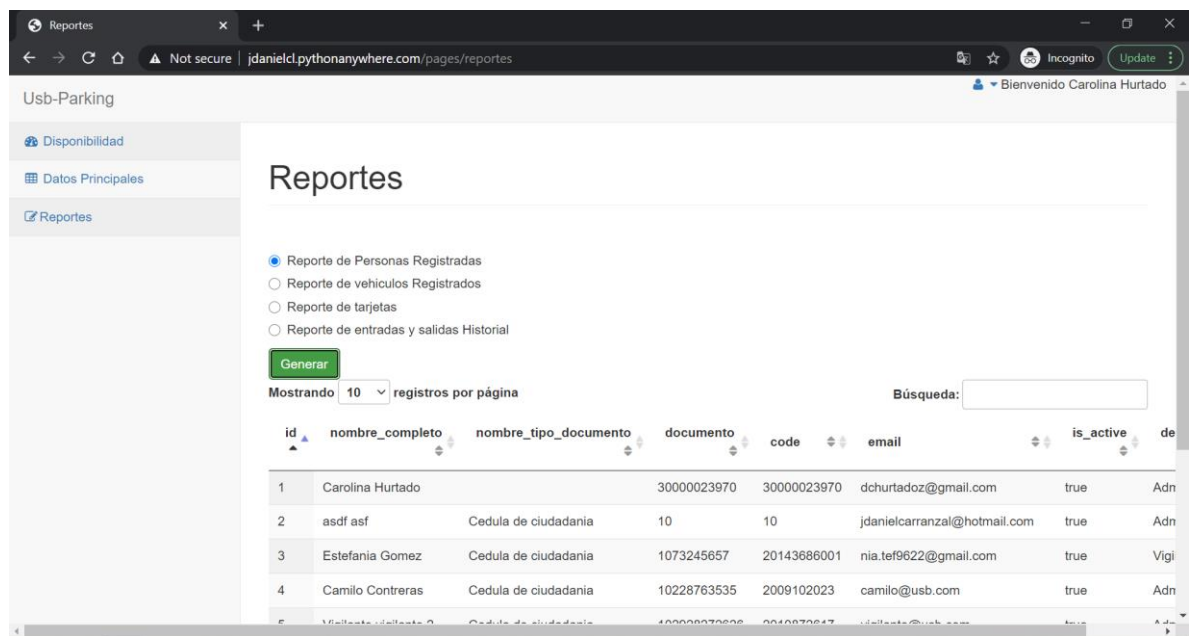

### **Figura 46. Módulo de reportes.**

#### **4.3.5. Módulo informativo aplicación móvil.**

En este módulo encontraremos información sobre porque no se puede acceder al parqueadero de la universidad San Buenaventura y de como se desactiva o activa un vehículo, como lo podemos observar en la figura 47.

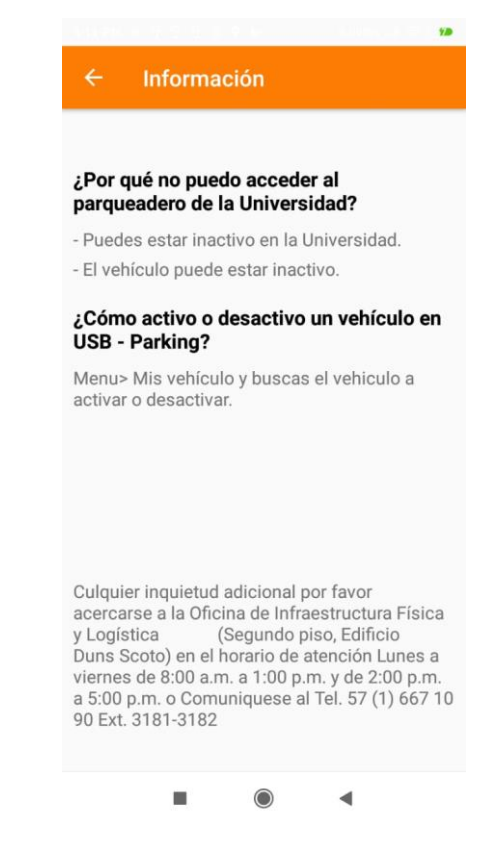

**Figura 47. Modulo informativo aplicación móvil**

### **4.3.6. Integración de comunicación del software y el hardware.**

Para la integración de la comunicación del software y hardware se desarrolló la lógica del prototipo de aplicación móvil y web, por medio de la arquitectura MVC, en sus siglas en español, Modelo Vista, Controlador, la cual separa los datos de la aplicación móvil y web de la interfaz del usuario.

Teniendo en cuenta esta arquitectura el Modelo que viene siendo el backend, el cual controla la lógica para el cumplimiento de los requerimientos funcionales requeridos

por el usuario, indicadas anteriormente. Esté se conecta directamente con la base de datos para acceder, insertar o actualizar, teniendo en cuenta la información que recibe de los servicios por parte de la aplicación web, la aplicación móvil y el sistema hardware.

El backend dispone de 7 servicios para la integración con la aplicación móvil USB- Parking y la aplicación web, los cuales son:

- 1. **Servicio de autenticación:** Valida si el usuario existe o si el usuario y la contraseña son correctas.
- 2. **Servicio de validación de correo electrónico:** Este servicio valida el proceso del restablecimiento de contraseña, si el correo electrónico diligenciado por el usuario existe en la base de datos, envía un código de verificación para el prototipo de aplicación móvil y un link de restablecimiento para el prototipo del aplicativo web.
- 3. **Servicio de restablecimiento de contraseña:** Valida si el código de verificación indicado por el usuario es correcto, siendo así, permite actualizar la contraseña.
- 4. **Servicio de la disponibilidad:** Este servicio permite obtener la disponibilidad por cada tipo de vehículo (Carro, Moto, y Bicicleta) en tiempo real.
- 5. **Servicio de vehículos:** Este servicio permite consultar todos los vehículos asociado al usuario.
- 6. **Servicio de registro de vehículo:** Este servicio permite el registro de los vehículos por usuario.
- 7. **Servicio de usuario:** Este servicio de consulta nos ayuda a obtener la información del usuario.
- 8. **Servicio del estado del vehículo:** Este servicio tiene la funcionalidad de activar o desactivar vehículos.

El backend dispone de 3 servicios para la integración con el sistema hardware de la universidad San Buenaventura, los cuales son los siguientes:

1. **Servicio validar usuario y vehículo:** Servicio para validar si el usuario o vehículo se encuentran activos o inactivos de tal manera, que permita o no, el ingreso al parqueadero.

- **2. Servicio registro de entrada:** En este servicio se valida la entrada al parqueadero de la Universidad San Buenaventura.
- **3. Servicio registro de salida:** En este servicio se valida la salida de las instalaciones de la Universidad.

# **4.4.Diseño de Pruebas funcionales**

En esta fase de desarrollo en donde trabajamos el Sprint 4, Al finalizar el desarrollo se realizaron las pruebas de todas las funcionalidades del prototipo de aplicación móvil y web para verificar su correcta implementación. Para esta labor se hizo uso de datos de prueba para determinar que la funcionalidad ha sido la correcta.

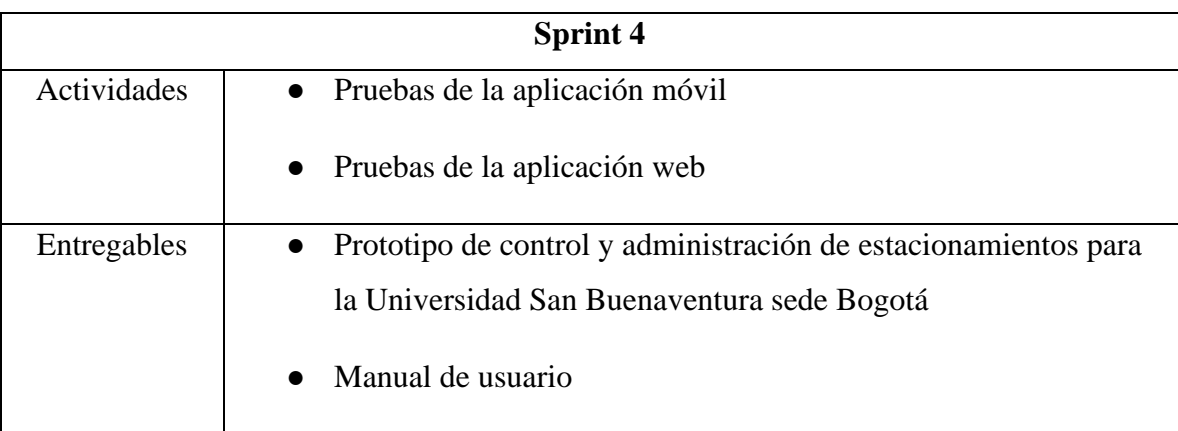

# **Tabla 16. Definición de actividades y entregables del Sprint 4.**

El plan de pruebas consistió en tomar los requerimientos funcionales con el objetivo de comprobar el cumplimiento de los criterios de aceptación propuestos para cada una de ellas.

Para probar todos los criterios se realizó con cada rol especificado, como lo son, el administrador, los estudiantes, los administrativos, los vigilantes y los visitantes. En el anexo 6 "Plan de pruebas funcionales", se muestra el detalle de cómo se realizó y los resultados obtenidos, organizándolas por el conjunto de funcionalidades asociadas a los módulos mostrados en la tabla 3 de la siguiente manera:

- Autentificación
- Restablecer contraseña
- Registrar vehículos
- Activar o desactivar los vehículos
- Activar o desactivar los usuarios
- Registrar usuarios
- Consultar la disponibilidad vehicular
- Registrar la entrada y salida vehicular
- Realizar reportes

Para las pruebas funcionales se tomaron datos de prueba.

#### **5. Resultados y discusión.**

El desarrollo de esta aplicación está basado en satisfacer la necesidad de la gestión del área de parqueaderos de la universidad San Buenaventura, sin embargo, tal desarrollo se conceptualizo de forma general, para así obtener un sistema escalable tanto en la parte de software a través de un API.

Este proyecto además íntegro el modelo de diseño backend y frontend, en donde para cada caso se utilizó los lenguajes más destacados del momento, cabe destacar que se profundizo el conocimiento en la elaboración del backend con el lenguaje python, teniendo en cuenta que es un lenguaje que actualmente en el ámbito laboral esta siendo solicitado.

El uso de la metodología Scrum permitió planear y ejecutar de una manera sencilla, organizada y rápida el proceso de desarrollo, ya que, entre otras ventajas, no hubo necesidad de tener total claridad de los detalles de todas las funcionalidades desde una primera instancia, sino que debido a su flexibilidad para el manejo de los cambios permitió que algunos de ellos se pudieran definir sobre la marcha.

En la parte académica se logra aplicar los conocimientos adquiridos durante la ejecución de la carrera, la cual, hace que el desarrollo del prototipo de aplicación móvil y web sea benéfico a la universidad.

Como trabajo futuro, se desarrolló dos servicios web para controlar el ingreso vehicular por medio de un módulo hardware.

# **6. Lista de Referencias**

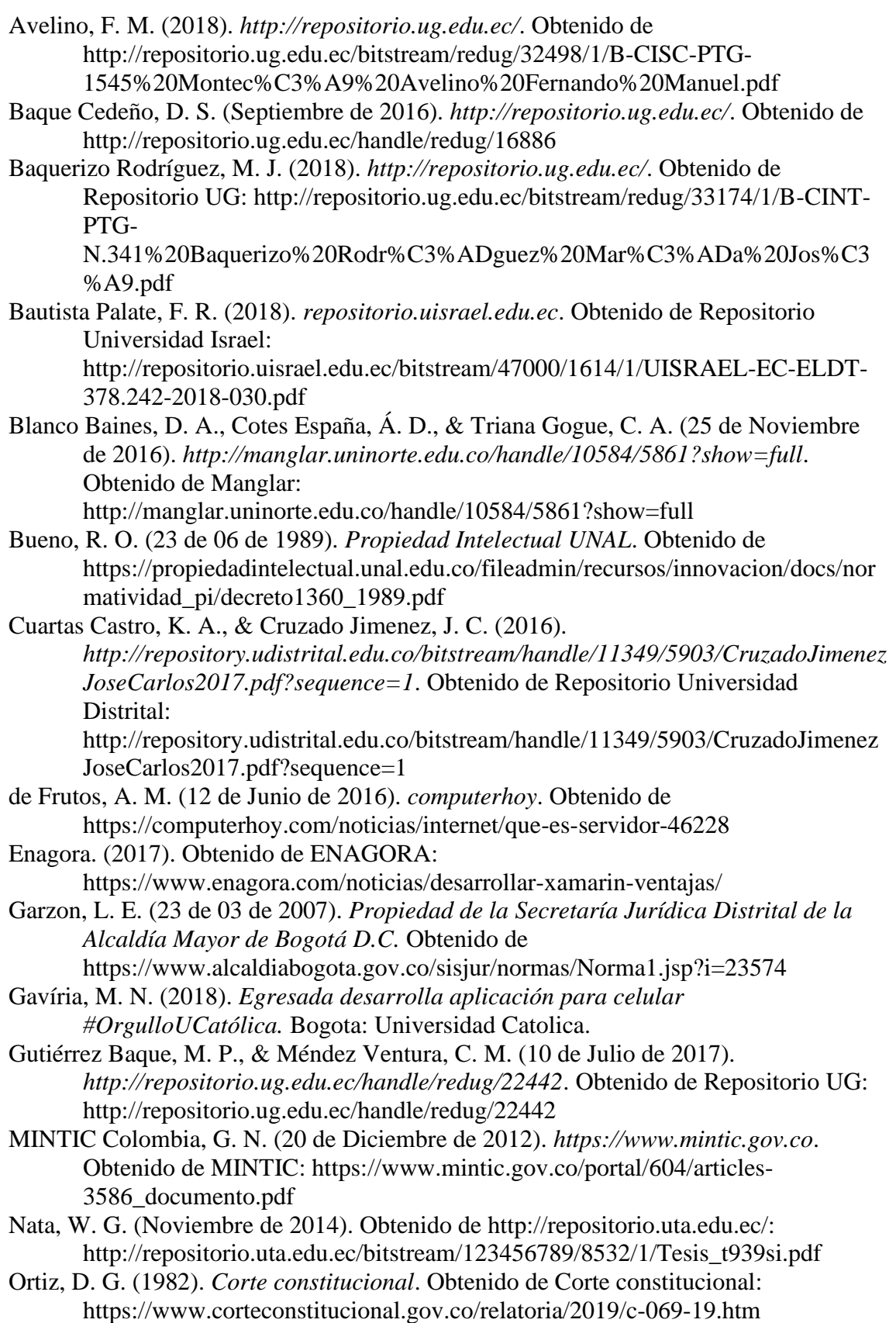

Parra, S. M. (Bogota de 2016). *http://repository.udistrital.edu.co/*. Obtenido de http://repository.udistrital.edu.co/bitstream/handle/11349/5131/RoaParraSandra Milena2016.pdf;jsessionid=BE6A1CD3B4E86B40585085FE2353E374?sequen ce=1

Peña Gómez, C. F., & Ramírez Salamanca, D. F. (2016). *https://repository.javeriana.edu.co/*. Obtenido de Repositorio Universidad Javeriana : https://repository.javeriana.edu.co/bitstream/handle/10554/21456/PenaGomezCa

rlosFelipe2016.pdf?sequence=1&isAllowed=y Segovia, J. (30 de Agosto de 2018). *Todo Postgresql*. Obtenido de Abatic Soluciones

Tecnológicas : https://www.todopostgresql.com/ventajas-y-desventajas-depostgresql/

Tecnocarreteras. (2013). *Blue Parking, una aplicación para encontrar aparcamiento y realizar los pagos en zona azul.*

https://www.tecnocarreteras.es/2013/05/13/blue-parking-una-aplicacion-paraencontrar-aparcamiento-y-realizar-los-pagos-en-zona-azul/.

Universidad Javeriana. (2010). *https://www.javeriana.edu.co.* Obtenido de Tecnologias de la información Universidad Javeriana: https://www.javeriana.edu.co/dirtecnologias-de-informacion/javemovil